IBM SPSS Collaboration and Deployment Services Servidor de puntuación Versión 8 Release 1

# *Guía de instalación y configuración*

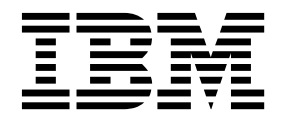

Antes de utilizar esta información y el producto al que da soporte, lea la información incluida en ["Avisos" en la página 39.](#page-42-0)

#### **Información sobre el producto**

**Nota**

Esta edición se aplica a la versión 8, release 1, modificación 0 de IBM SPSS Collaboration and Deployment Services y a todos los releases y modificaciones posteriores hasta que se indique lo contrario en nuevas ediciones.

© Los componentes de escritorio de IBM 2000, 2017

# **Contenido**

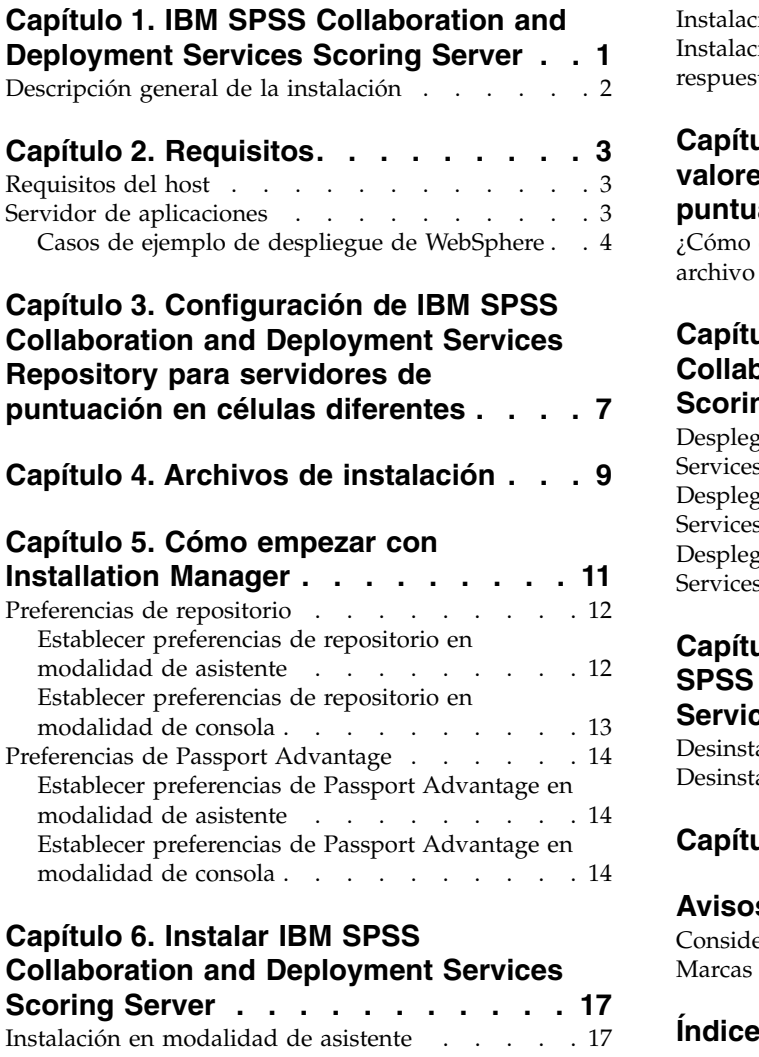

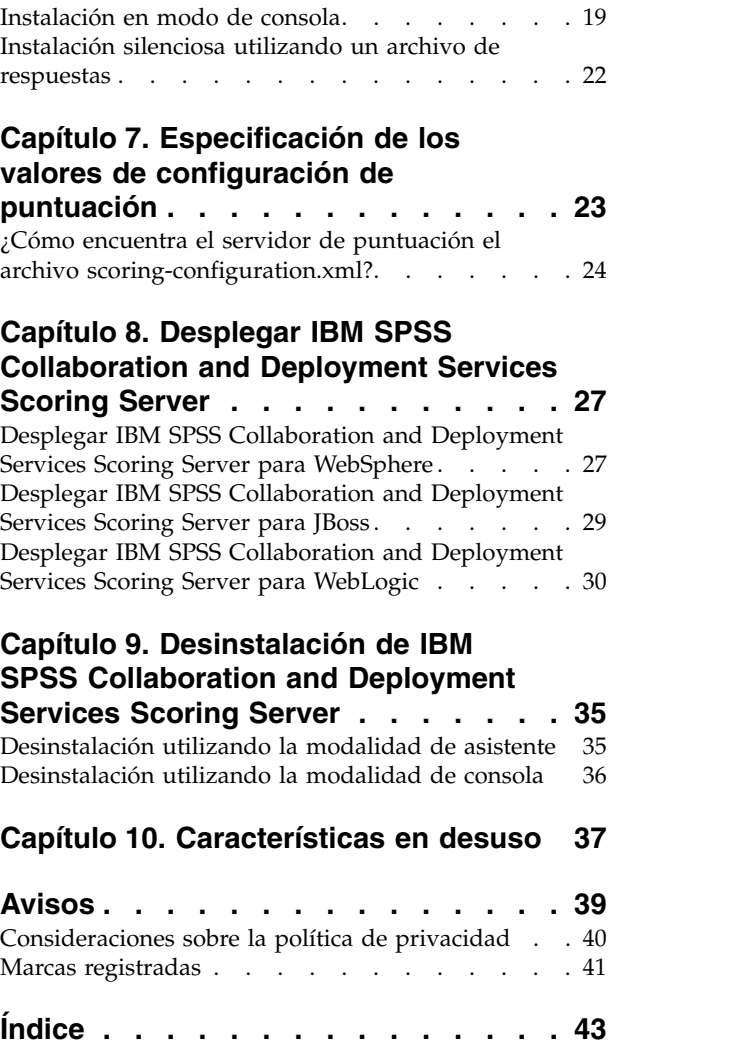

**iv** IBM SPSS Collaboration and Deployment Services Servidor de puntuación: Guía de instalación y configuración

## <span id="page-4-0"></span>**Capítulo 1. IBM SPSS Collaboration and Deployment Services Scoring Server**

El Servicio de puntuación de IBM® SPSS Collaboration and Deployment Services está disponible como una aplicación desplegable por separado, IBM SPSS Collaboration and Deployment Services Scoring Server.

El servidor de puntuación mejora la flexibilidad de despliegue en varias áreas clave:

- v El rendimiento de puntuación se puede escalar independientemente de los otros servicios
- v Los servidores de puntuación se pueden configurar independientemente para dedicar recursos informáticos a uno o cualquier número de configuraciones de puntuación de IBM SPSS Collaboration and Deployment Services
- v No es necesario que el sistema operativo del servidor de puntuación y la arquitectura de procesador coincidan con el IBM SPSS Collaboration and Deployment Services Repository u otros servidores de puntuación
- v No es necesario que el servidor de aplicaciones del servidor de puntuación coincida con el servidor de aplicaciones utilizado para el IBM SPSS Collaboration and Deployment Services Repository u otros servidores de puntuación

Para lograr la mayor flexibilidad, el servidor de puntuación se comunica con el IBM SPSS Collaboration and Deployment Services Repository únicamente mediante llamadas de servicio web estándar y mensajes JMS. No se necesita ningún sistema de archivos compartidos o ninguna conexión JDBC a la base de datos de repositorio. La infraestructura de red debe permitir el tráfico HTTP y JMS entre el servidor de repositorio y los servidores de puntuación.

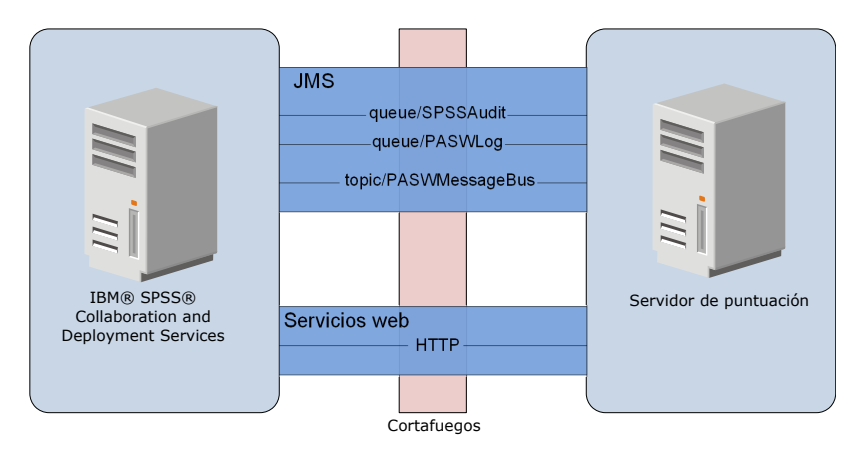

*Figura 1. IBM SPSS Collaboration and Deployment Services con servidor de puntuación*

#### **Importante:**

- v Cuando el servidor de puntuación se inicia, el IBM SPSS Collaboration and Deployment Services Repository debe estar disponible, de modo que se pueden cargar los valores de configuración de puntuación y los recursos de repositorio relacionados. Una vez iniciado, sin embargo, el servidor de puntuación seguirá ejecutándose aunque IBM SPSS Collaboration and Deployment Services Repository no esté disponible. Beplayment Services<br>
Contaboration and Deployment Services con servidor de puntuación<br>
Deployment Services<br>
Punta 1. IBM SPSS Collaboration and Deployment Services<br>
Contaboration and Deployment Services<br>
Repository debe es
- v El servidor de puntuación se ejecuta fuera del entorno del servidor de IBM SPSS Collaboration and Deployment Services Repository, por lo tanto, los roles de seguridad de IBM SPSS Collaboration and Deployment Services no pueden aplicarse en el servidor de puntuación. En su lugar, el servidor de

<span id="page-5-0"></span>seguridad del servidor de aplicaciones estándar. Consulte la documentación de seguridad de servicios web de servidor de aplicaciones para obtener más detalles.

### **Descripción general de la instalación**

El despliegue de IBM SPSS Collaboration and Deployment Services Scoring Server implica obtener los archivos necesarios, instalar el servidor de puntuación y configurar el servidor para comunicarse con IBM SPSS Collaboration and Deployment Services Repository

### **Procedimiento**

Para instalar IBM SPSS Collaboration and Deployment Services Scoring Server:

- 1. [Verifique](#page-6-1) que se hayan cumplido todos los requisitos previos de IBM SPSS Collaboration and Deployment Services Scoring Server.
- 2. [Configure](#page-10-1) IBM SPSS Collaboration and Deployment Services Repository para comunicarse con IBM SPSS Collaboration and Deployment Services Scoring Server.
- 3. [Obtenga](#page-12-1) los archivos de instalación de IBM SPSS Collaboration and Deployment Services Scoring Server.
- 4. [Configure](#page-14-1) las preferencias del repositorio de Installation Manager o las preferencias de la cuenta de Passport Advantage.
- 5. [Instale](#page-20-1) IBM SPSS Collaboration and Deployment Services Scoring Server y todos los adaptadores de puntuación necesarios para los tipos de modelo utilizando Installation Manager. Por ejemplo, si el servidor de puntuación generará las puntuaciones de modelos PMML, instale IBM SPSS Collaboration and Deployment Services Scoring Adapter for PMML además del servidor de puntuación.
- 6. [Especifique](#page-26-1) los valores de configuración de puntuación.
- 7. [Despliegue](#page-30-1) y configure IBM SPSS Collaboration and Deployment Services Scoring Server.

## <span id="page-6-1"></span><span id="page-6-0"></span>**Capítulo 2. Requisitos**

Antes de instalar IBM SPSS Collaboration and Deployment Services Scoring Server, revise los requisitos del sistema y recursos de configuración en su entorno.

- v El usuario debe tener un nivel suficiente de permisos para instalar y ejecutar IBM SPSS Collaboration and Deployment Services Scoring Server.
- v IBM SPSS Collaboration and Deployment Services Repository debe estar instalado y disponible para la instalación de IBM SPSS Collaboration and Deployment Services Scoring Server
- v La instancia de IBM SPSS Collaboration and Deployment Services Repository debe tener adaptadores de puntuación para los tipos de modelo instalados. Para obtener instrucciones, consulte la documentación de instalación del adaptador de puntuación. Por ejemplo, si el servidor de puntuación generará las puntuaciones de modelos PMML, instale IBM SPSS Collaboration and Deployment Services Scoring Adapter for PMML.
- v El IBM Installation Manager debe estar instalado en el sistema.

Si Installation Manager no está ya presente en el sistema, se instala automáticamente al iniciar la instalación. Si tiene una versión anterior de Installation Manager, se le solicitará que la actualice como parte de la instalación.

Si Installation Manager no se instala automáticamente y no está presente en el sistema, instale Installation Manager desde el sitio de soporte de IBM Corp. [\(http://www.ibm.com/support\)](http://www.ibm.com/support). Para la ubicación de descarga e información de usuario, consulte la [documentación de Installation Manager.](http://www.ibm.com/support/knowledgecenter/SSDV2W/im_family_welcome.html)

### **Requisitos del host**

Antes de instalar IBM SPSS Collaboration and Deployment Services Scoring Server, verifique que se cumplen los requisitos de hardware y software.

Para obtener información actual de requisitos de sistema, consulte los informes de compatibilidad de productos de software en el sitio de soporte técnico de IBM en: [http://publib.boulder.ibm.com/](http://publib.boulder.ibm.com/infocenter/prodguid/v1r0/clarity/softwareReqsForProduct.html) [infocenter/prodguid/v1r0/clarity/softwareReqsForProduct.html](http://publib.boulder.ibm.com/infocenter/prodguid/v1r0/clarity/softwareReqsForProduct.html)

Si realiza la instalación en WebSphere, el perfil de WebSphere que se utilice con IBM SPSS Collaboration and Deployment Services debe estar configurado para que se ejecute con el SDK de Java 7. Consulte la **Guía de instalación y configuración del repositorio** para obtener más detalles.

## **Servidor de aplicaciones**

IBM SPSS Collaboration and Deployment Services Scoring Server requiere un servidor de aplicaciones. Puede utilizar el servidor de aplicaciones predeterminado incluido con el servidor de puntuación o proporcionar uno propio.

La combinación del servidor de aplicaciones de IBM SPSS Collaboration and Deployment Services Repository y el servidor de aplicaciones de IBM SPSS Collaboration and Deployment Services Scoring Server define la topología del servidor. Se da soporte a las siguientes topologías de servidores de aplicaciones:

| <b>IBM SPSS Collaboration and Deployment Services</b><br>Repositoryservidor de aplicaciones | <b>IBM SPSS Collaboration and Deployment Services</b><br>Scoring Serverservidor de aplicaciones       |
|---------------------------------------------------------------------------------------------|----------------------------------------------------------------------------------------------------|
| WebSphere                                                                                   | WebSphere Application Server Liberty Profile<br>predeterminado incluido con el servidor de puntuación |
| WebSphere                                                                                   | WebSphere                                                                                             |

*Tabla 1. Topologías de servidor admitidas*

<span id="page-7-0"></span>*Tabla 1. Topologías de servidor admitidas (continuación)*

| <b>IBM SPSS Collaboration and Deployment Services</b><br>Repositoryservidor de aplicaciones | IBM SPSS Collaboration and Deployment Services<br>Scoring Serverservidor de aplicaciones |
|---------------------------------------------------------------------------------------------|------------------------------------------------------------------------------------------|
| <b>IBoss</b>                                                                                | <b>IBoss</b>                                                                             |
| WebLogic                                                                                    | WebLogic                                                                                 |
| WebSphere                                                                                   | <b>IBoss</b>                                                                             |
| WebLogic                                                                                    | <b>IBoss</b>                                                                             |

#### **Nota:**

- v Si despliega IBM SPSS Collaboration and Deployment Services Repository y IBM SPSS Collaboration and Deployment Services Scoring Server en WebSphere, puede utilizar una topología de misma célula o célula diferente para los perfiles de servidor.
- v Si despliega IBM SPSS Collaboration and Deployment Services Repository y IBM SPSS Collaboration and Deployment Services Scoring Server en JBoss, utilice un servidor autónomo para cada uno de ellos.
- v Si despliega IBM SPSS Collaboration and Deployment Services Repository y IBM SPSS Collaboration and Deployment Services Scoring Server en WebLogic, utilice el mismo dominio.

### **Casos de ejemplo de despliegue de WebSphere**

Cuando IBM SPSS Collaboration and Deployment Services Repository y el servidor de puntuación se están ejecutando en WebSphere, hay dos casos de ejemplo de despliegue principales que determinan el procedimiento para la configuración JMS:

- v IBM SPSS Collaboration and Deployment Services Repository y perfiles de servidor de puntuación que se ejecutan en la misma célula de WebSphere
- v IBM SPSS Collaboration and Deployment Services Repository y perfiles de servidor de puntuación que se ejecutan en células de WebSphere diferentes

#### **Servidores en la misma célula**

La topología "misma célula" está definida por IBM SPSS Collaboration and Deployment Services Repository y el servidor de puntuación que se ejecutan en la misma célula de WebSphere. En el ejemplo presentado en el diagrama, el repositorio está en *Célula1-Nodo1-Servidor1*. El servidor de puntuación se puede desplegar en el mismo nodo (*Cell1-Node1-Server2*), un nodo diferente (*Cell1-Node2-Server3*) o en ambos. El servidor de puntuación no coloca un límite en el número de nodos y servidores que pueden participar.

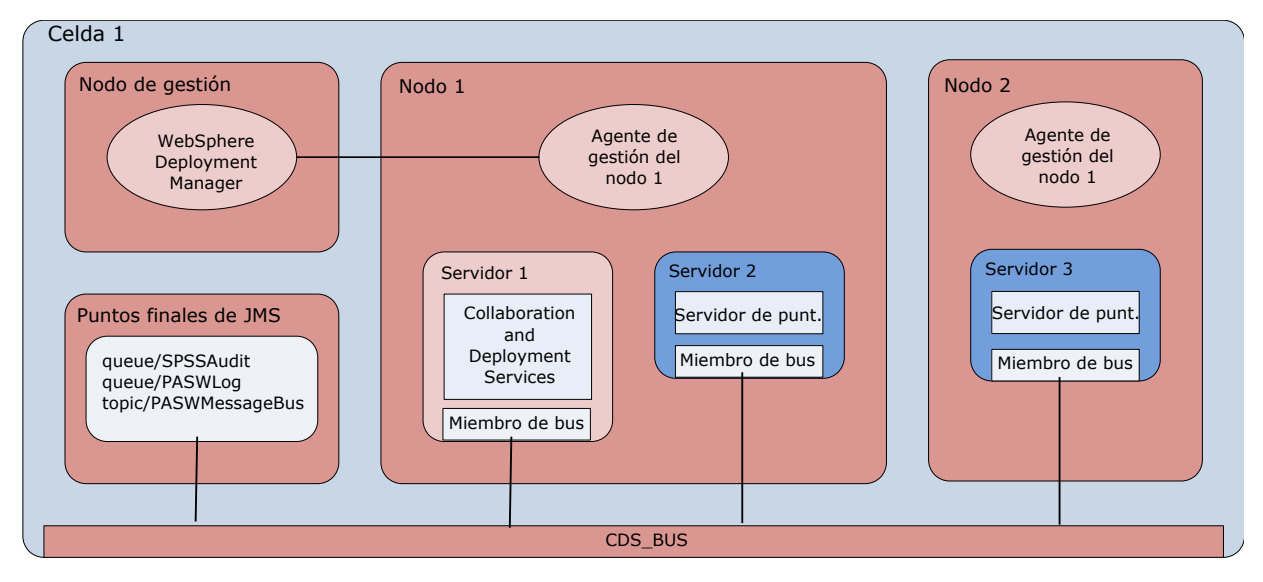

*Figura 2. IBM SPSS Collaboration and Deployment Services Repository y perfiles de puntuación de sServer que se ejecutan en la misma célula de WebSphere*

### **Servidores en células diferentes**

Las topología "células diferentes" se define mediante IBM SPSS Collaboration and Deployment Services Repository y la aplicación de servidor de puntuación que se ejecutan en células de WebSphere diferentes. En el ejemplo presentado en el diagrama, el repositorio está en *Célula1-Nodo1-Servidor1*. El servidor de puntuación se desplega en una célula diferente (*Cell2-Node1-Server1*).

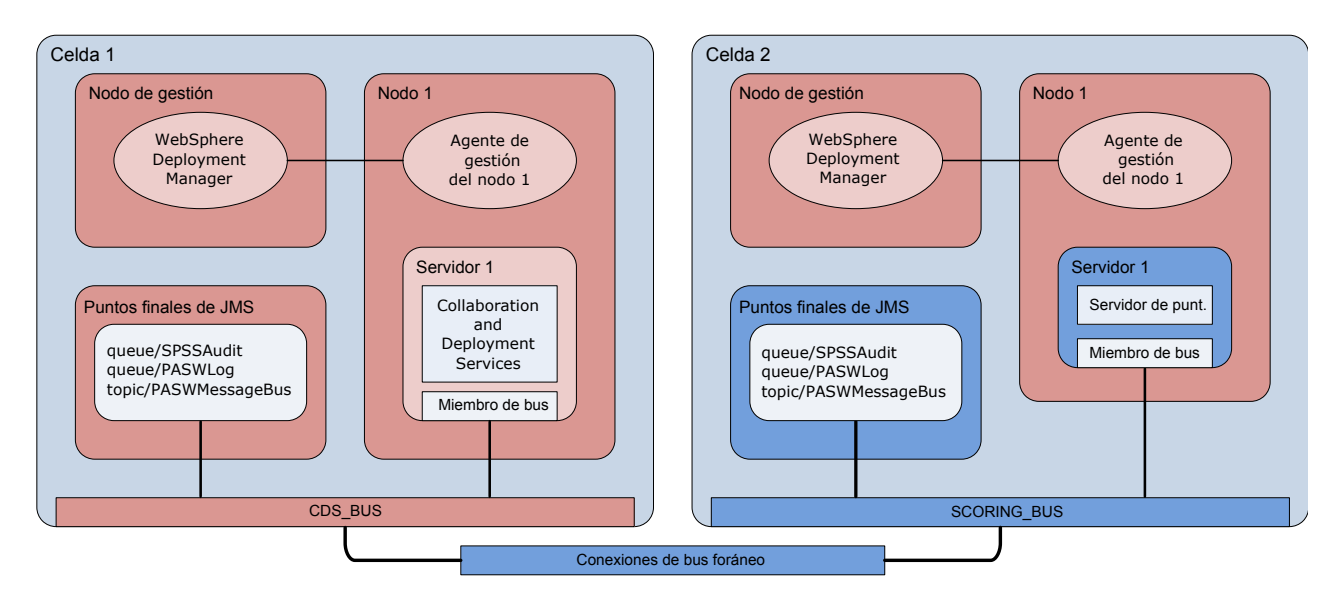

*Figura 3. IBM SPSS Collaboration and Deployment Services Repository y perfiles de servidor de puntuación que se ejecutan en células de WebSphere diferentes*

Durante el despliegue, las dos células se conectan utilizando un bus de integración de servicios (por ejemplo, *SCORING\_BUS*), de modo que el tráfico de JMS generado desde una célula es visible en la otra célula. Otro ejemplo de esta topología incluye la ejecución del servidor de puntuación en un perfil no gestionado de WebSphere. El servidor de puntuación no coloca un límite en el número de células, nodos y servidores que pueden participar. Sin embargo, cada célula que ejecuta el servidor de puntuación requiere una conexión de bus de integración de servicios exclusiva para el *CDS\_BUS* en la célula de IBM SPSS Collaboration and Deployment Services Repository. La utilización de un gran número de células puede ser difícil de gestionar.

## <span id="page-10-1"></span><span id="page-10-0"></span>**Capítulo 3. Configuración de IBM SPSS Collaboration and Deployment Services Repository para servidores de puntuación en células diferentes**

Para la topología de célula diferente de WebSphere, debe definir conexiones de bus foráneo para permitir que los servidores de células diferentes se comuniquen entre sí.

#### **Acerca de esta tarea**

En la topología de servidor de misma célula, todos los servidores están en una sola célula y comparten un bus común. Sin embargo, en la topología de célula diferente, cada célula tiene un bus. Las conexiones de bus foráneo deben definirse entre los buses de la célula para permitir que los servidores en una célula se comuniquen con los servidores en otra célula. Defina estas conexiones utilizando la consola de administración de WebSphere. Para obtener más información sobre la configuración del bus en WebSphere, consulte la documentación de WebSphere.

### **Procedimiento**

- 1. En la célula del servidor de puntuación, cree un nuevo bus de integración de servicios con un nombre exclusivo (como *BUS\_PUNTUACIÓN*). La seguridad de bus debe estar inhabilitada.
- 2. En la célula del servidor de puntuación, añada el servidor de puntuación para el nuevo bus.
- 3. En la célula del servidor de puntuación, cree una conexión de bus foráneo desde el bus para el servidor de puntuación hacia el bus para IBM SPSS Collaboration and Deployment Services Repository.
	- v El tipo de conexión de bus debe ser una conexión directa.
	- v El tipo de bus foráneo debe ser un bus de integración de servicios
	- v El nombre del bus de integración de servicios foráneo debe ser el nombre del bus de IBM SPSS Collaboration and Deployment Services Repository, normalmente *CDS\_BUS*.
	- v El motor de mensajería de pasarela debe identificar el nodo, servidor y bus. Entre los valores de ejemplo se incluyen *CDS-Node01.server1-CDS\_BUS* y *DG1-DEV-CLST-2aNode02.cds\_server-CDS\_BUS*.
	- v El nombre del enlace de bus debe ser *CDS\_SCORING\_JMS\_LINK*.
	- v La cadena de transporte de entrada de destino debe ser *InboundBasicMessaging*.
	- v Los puntos finales del proveedor de bus de integración de servicios del programa de arranque deben ser una lista separada por comas de tripletes de puntos finales o deben tener el formato *nombreHost:númeroPuerto:nombreCadena*. Un valor de ejemplo es *cds.server.example.com:7278:BootstrapBasicMessaging*.
	- v Las propiedades de direccionamiento de enlaces de bus foráneo deben añadir correlaciones de espacios de temas, con un espacio de tema en el bus local y un espacio de tema en el bus foráneo.
	- v El mapa de espacios de tema incluye un espacio de tema local y un espacio de tema remoto de *Default.Topic.Space*.
- 4. Repita el paso anterior, creando de una conexión de bus foráneo desde el bus para IBM SPSS Collaboration and Deployment Services Repository hacia el bus para el servidor de puntuación.
- 5. Detenga el proceso del servidor de puntuación.

#### **Resultados**

El bus de la célula que contiene IBM SPSS Collaboration and Deployment Services Repository y el bus de la célula que contiene el servidor de puntuación pueden comunicarse a través de conexiones de bus foráneo.

### **Qué hacer a continuación**

Después de definir las conexiones de bus, configure IBM Installation Manager e instale el servidor de puntuación.

## <span id="page-12-1"></span><span id="page-12-0"></span>**Capítulo 4. Archivos de instalación**

Antes de instalar, debe obtener los archivos de instalación.

Para obtener los archivos de instalación, realice una de las acciones siguientes:

- v Descargue los archivos desde el sitio de Passport Advantage y utilice la instalación local: los clientes con licencias que poseen un ID y contraseña de Passport Advantage pueden descargar los repositorios del producto necesarios desde el sitio de Passport Advantage.
- v Acceda a los repositorios en directo y utilice la instalación basada en web: si tiene un ID y contraseña de Passport Advantage, puede utilizar el Gestor de instalación para instalar el producto directamente desde los repositorios alojados de IBM.

## <span id="page-14-1"></span><span id="page-14-0"></span>**Capítulo 5. Cómo empezar con Installation Manager**

La instalación, actualización o desinstalación del producto puede llevarse a cabo utilizando IBM Installation Manager en modalidad de asistente, consola o silenciosa. Sin embargo, debe configurar un repositorio de IBM Installation Manager o preferencias de Passport Advantage antes de realizar estas tareas.

Para obtener la información completa relativa a Installation Manager, consulte la [documentación de IBM](http://www.ibm.com/support/knowledgecenter/SSDV2W/im_family_welcome.html) [Installation Manager.](http://www.ibm.com/support/knowledgecenter/SSDV2W/im_family_welcome.html)

### **Modalidad de asistente**

En la modalidad de asistente se ejecuta Installation Manager desde una interfaz de usuario gráfica.

La mayor parte del tiempo, se inicia Installation Manager con los accesos directos predeterminados que se han instalado con la versión del Gestor de instalación.

En la ubicación de instalación de Installation Manager, puede ejecutar el archivo de aplicación IBMIM para que se inicie en modalidad de asistente manualmente.

La ubicación predeterminada de IBMIM para el sistema operativo varía según el tipo de instalación (administrador, no administrador o grupo).

| Sistema operativo                                                           | Administrador                                                      | No administrador                                                             | Grupo                                                                 |
|-----------------------------------------------------------------------------|--------------------------------------------------------------------|------------------------------------------------------------------------------|-----------------------------------------------------------------------|
| Windows XP Professional                                                     | C:\Archivos de<br>programa\IBM\Installation<br>Manager             | C:\Documents and<br>Settings\usuario\IBM\<br>Installation<br>Manager\eclipse | No se encuentra disponible                                            |
| Windows Vista, Windows<br> 2008, Windows 7,<br>Windows 8 y Windows <br>2012 | C:\Program Files<br>$[(x86)]\$ IBM\Installation<br>Manager\eclipse | C:\Users\usuario\IBM\<br>Installation<br>Manager\eclipse                     |                                                                       |
| Linux y UNIX                                                                | /opt/IBM/<br>InstallationManager/<br>eclipse                       | /dir inicio usuario<br>/IBM/InstallationManager/<br>eclipse                  | /dir inicio usuario<br>/IBM/<br>InstallationManager Group/<br>eclipse |

*Tabla 2. Ubicaciones de instalación predeterminadas para IBMIM*

### **Modalidad de consola**

Utilice la modalidad de consola si no tiene un dispositivo de visualización de gráficos o si desea ejecutar Installation Manager sin la interfaz gráfica de usuario. Installation Manager soporta la instalación en modalidad basada en texto ASCII, denominada modalidad de consola. La modalidad de consola es una interfaz de usuario basada en texto e interactiva con Installation Manager. Por ejemplo, utilice la modalidad de consola para despliegues del lado del servidor cuando no hay ninguna interfaz de usuario gráfica presente o para ejecutar la instalación desde un host remoto.

Para iniciar la modalidad de consola:

- 1. Abra una línea de mandatos.
- 2. Vaya al subdirectorio tools .
- 3. Ejecute el mandato adecuado para el sistema operativo:
- <span id="page-15-0"></span>• Windows: imcl.exe -c
- Linux, UNIXy  $z/\mathrm{OS}^{\circledast}$ : ./imcl -c

La ubicación predeterminada de tools varía en función del sistema operativo y el tipo de instalación (administrador, no administrador o grupo). Si desea obtener más información, consulte la documentación de Installation Manager.

| Sistema operativo                                                         | Administrador                                                         | No administrador                                                                   | Grupo                                                                       |
|---------------------------------------------------------------------------|-----------------------------------------------------------------------|------------------------------------------------------------------------------------|-----------------------------------------------------------------------------|
| Windows XP<br>Professional                                                | $C:\$ Program<br>Files\IBM\Installation<br>Manager\eclipse\tools      | C:\Documents and<br>Settings\usuario\IBM\<br>Installation<br>Manager\eclipse\tools |                                                                             |
| Windows Vista,<br>Windows 2008,<br>Windows 7, Windows 8<br>v Windows 2012 | C:\Program Files<br>[(x86)]\IBM\Installation<br>Manager\eclipse\tools | C:\Users\usuario\IBM\<br>Installation<br>Manager\eclipse\tools                     |                                                                             |
| Linux y UNIX                                                              | /opt/IBM/<br>InstallationManager/<br>eclipse/tools                    | /dir inicio usuario<br>/IBM/InstallationManager/<br>eclipse/tools                  | /dir inicio usuario<br>/IBM/<br>InstallationManager Group/<br>eclipse/tools |

*Tabla 3. Ubicaciones de instalación predeterminadas para el subdirectorio tools*

#### **Modo silencioso**

Utilice las instalaciones silenciosas para desplegar software en varios sistemas o en una empresa. Las instalaciones silenciosas están definidas mediante un archivo de respuestas y se inician desde la línea de mandatos o desde un archivo de proceso por lotes. El archivo de respuestas se incluye con la distribución del producto. Si desea obtener más información, consulte ["Instalación silenciosa utilizando un archivo de](#page-25-0) [respuestas" en la página 22.](#page-25-0)

### **Preferencias de repositorio**

Un repositorio de IBM Installation Manager es una ubicación que almacena datos para instalar, modificar, retrotraer o actualizar paquetes.

Antes de instalar, modificar o actualizar paquetes, obtenga la ubicación del repositorio de instalación de su administrador o de IBM.

**Nota:** Para acceder satisfactoriamente a un repositorio de instalación, la ruta de ubicación del repositorio no debe contener el símbolo &.

En los temas siguientes se proporcionan instrucciones para establecer las preferencias de repositorio en modalidad con asistente y de consola.

### **Establecer preferencias de repositorio en modalidad de asistente**

Puede añadir, editar o eliminar repositorios y modificar el orden del repositorio en la tabla de repositorio utilizando la modalidad de asistente.

#### **Acerca de esta tarea**

Puede borrar credenciales de un repositorio o probar una conexión a un repositorio. Puede encontrar los archivos diskTag.inf y repository.config en los archivos de instalación del producto de IBM. Utilice el archivo diskTag.inf al seleccionar una ubicación de repositorio.

### <span id="page-16-0"></span>**Procedimiento**

Para añadir, editar o eliminar una ubicación de repositorio:

- 1. Inicie Installation Manager en modalidad de asistente utilizando IBMIM. Si desea obtener más información, consulte Capítulo [5, "Cómo empezar con Installation Manager", en la página 11.](#page-14-0)
- 2. Pulse **Archivo** > **Preferencias** > **Repositorios**. Se abrirá la página Repositorios, que muestra los repositorios disponibles, las ubicaciones de repositorios y el estado de conexión para los repositorios.
- 3. Pulse **Añadir repositorio**.
- 4. Especifique la ubicación del repositorio o pulse **Examinar**. Al examinar, vaya a la ubicación del repositorio y seleccione el archivo diskTag.inf, repository.config, .zip o .jar según lo que corresponda a su entorno. .
- 5. Pulse en **Aceptar**.

Si proporcionó una ubicación de repositorio FTP restringida o HTTPS, deberá especificar un ID de usuario y una contraseña. Se añade a la lista la nueva ubicación de repositorio. Si el repositorio no está conectado, aparecerá un recuadro rojo en la columna **Conexión**.

- 6. Opcional: Seleccione **Buscar en repositorios de servicio durante la instalación y las actualizaciones**. Installation Manager busca los repositorios de servicio en IBM.com para obtener actualizaciones de paquetes instalados.
- 7. Pulse **Aceptar** para cerrar la página Preferencias.

## **Establecer preferencias de repositorio en modalidad de consola**

Puede utilizar la modalidad de consola para añadir, eliminar, abrir, mover o cerrar repositorios.

### **Acerca de esta tarea**

Una opción seleccionada se indica mediante X entre delimitadores: [X]. Las opciones que no están seleccionadas se señalan mediante delimitadores vacíos: [ ]. Puede pulsar **Intro** para seleccionar la entrada predeterminada o seleccionar un mandato distinto. Por ejemplo, [N] indica que la selección predeterminada es **N** para el mandato **Next**.

### **Procedimiento**

Para añadir un repositorio:

- 1. Inicie Installation Manager en modalidad de consola mediante imcl -c. Si desea obtener más información, consulte Capítulo [5, "Cómo empezar con Installation Manager", en la página 11.](#page-14-0)
- 2. Especifique P: Preferencias.
- 3. Especifique 1: Repositorios.
- 4. Especifique D: Añadir repositorio.
- 5. Especifique una ubicación de repositorio, como por ejemplo C:\installation\_files\ repository.config. Si añade un repositorio que requiere credenciales, se le solicitará que suministre las credenciales necesarias.

Utilice la combinación de mayúsculas y minúsculas correcta al especificar la ubicación del repositorio. Si no se utiliza la combinación de mayúsculas y minúsculas correcta, el paquete no se muestra en la lista de paquetes disponibles para la instalación.

- a. Especifique P: Proporcionar credenciales y conectar.
- b. Especifique *nombre\_usuario* y pulse **Intro**.
- c. Especifique la *contraseña* y pulse **Intro**.
- d. Especifique 1 para guardar la contraseña.
- e. Especifique A: Aceptar.
- 6. Especifique A: Aplicar cambios y volver al menú Preferencias.

<span id="page-17-0"></span>7. Especifique R: Volver al menú principal.

### **Preferencias de Passport Advantage**

IBM Installation Manager puede acceder a los paquetes de instalación de Passport Advantage. Passport Advantage es una ubicación en línea centralizada para la adquisición de productos de software de IBM.

Antes de instalar, modificar o actualizar paquetes, obtenga credenciales válidas de Passport Advantage.

Los temas siguientes proporcionan instrucciones para establecer las preferencias de Passport Advantage en modalidad de asistente y consola.

## **Establecer preferencias de Passport Advantage en modalidad de asistente**

Puede establecer las preferencias de Installation Manager Passport Advantage para conectarse a Passport Advantage utilizando la modalidad de asistente.

#### **Acerca de esta tarea**

**Importante:** Si comparte una instancia de Installation Manager con otros usuarios, consulte la [documentación de Installation Manager](http://www.ibm.com/support/knowledgecenter/SSDV2W/im_family_welcome.html) para obtener información sobre la instalación como administrador, como usuario no administrador o como grupo.

### **Procedimiento**

Para establecer las preferencias de Passport Advantage:

- 1. Inicie Installation Manager en modalidad de asistente utilizando IBMIM. Si desea obtener más información, consulte Capítulo [5, "Cómo empezar con Installation Manager", en la página 11.](#page-14-0)
- 2. Pulse **Archivo** > **Preferencias** > **Passport Advantage**.
- 3. Marque el recuadro de selección **Conectar con Passport Advantage** para conectar con el repositorio de Passport Advantage. Se abre la ventana Contraseña necesaria.
- 4. Escriba un nombre de usuario y una contraseña para Passport Advantage.
- 5. Opcional: Seleccione **Guardar contraseña** para guardar las credenciales de nombre de usuario y contraseña.

Si no guarda las credenciales de nombre de usuario y de contraseña, se le pedirán estas credenciales cada vez que acceda a Passport Advantage.

- 6. Pulse **Aceptar** para cerrar la ventana Contraseña necesaria.
- 7. Pulse **Aceptar** para cerrar la ventana Preferencias.

#### **Qué hacer a continuación**

Para suprimir las credenciales guardadas de nombre de usuario y de contraseña:

- 1. Pulse **Archivo** > **Preferencias** > **Passport Advantage**.
- 2. Pulse **Deseleccionar credenciales**.
- 3. Pulse **Aceptar** en la ventana Confirmar borrado de credenciales.

### **Establecer preferencias de Passport Advantage en modalidad de consola**

Puede establecer la preferencia de Installation Manager Passport Advantage para conectarse a Passport Advantage en la modalidad de consola.

### <span id="page-18-0"></span>**Procedimiento**

- 1. Inicie Installation Manager en modalidad de consola mediante imcl -c. Si desea obtener más información, consulte Capítulo [5, "Cómo empezar con Installation Manager", en la página 11.](#page-14-0)
- 2. Especifique P: Preferencias.
- 3. Especifique 6: Passport Advantage.
- 4. Especifique 1: Conectar a Passport Advantage. Una opción seleccionada se indica mediante X entre delimitadores: [X].
- 5. Especifique P: Proporcionar credenciales y conectar.
- 6. Especifique el nombre de usuario para la cuenta de Passport Advantage.
- 7. Introduzca la contraseña.

Si no guarda las credenciales de nombre de usuario y de contraseña, se le pedirán estas credenciales cada vez que acceda a Passport Advantage.

- a. Opcional: Si ha especificado una contraseña, especifique **1**: Guardar la contraseña si es válida.
- 8. Especifique **O**: Aceptar para guardar las credenciales.

IBM SPSS Collaboration and Deployment Services Servidor de puntuación: Guía de instalación y configuración

## <span id="page-20-1"></span><span id="page-20-0"></span>**Capítulo 6. Instalar IBM SPSS Collaboration and Deployment Services Scoring Server**

Puede instalar en modalidad de asistente, consola o silenciosa.

### **Instalación en modalidad de asistente**

Puede instalar IBM SPSS Collaboration and Deployment Services Scoring Server utilizando IBM Installation Manager en la modalidad con asistente

#### **Antes de empezar**

Antes de realizar la instalación, IBM Installation Manager debe tener acceso al repositorio que contiene el paquete.

- v Si tiene una cuenta de IBM Passport Advantage, puede instalar paquetes del sitio Passport Advantage. Para obtener más información sobre cómo conectar con un repositorio de Passport Advantage, consulte ["Establecer preferencias de Passport Advantage en modalidad de asistente" en la página 14.](#page-17-0)
- v Si está instalando desde un repositorio que no está en el sitio de Passport Advantage, debe especificar el repositorio en las preferencias antes de realizar la instalación. Si desea obtener más información, consulte ["Establecer preferencias de repositorio en modalidad de asistente" en la página 12.](#page-15-0)

#### **Procedimiento**

- 1. Inicie Installation Manager en modalidad de asistente utilizando IBMIM. Si desea obtener más información, consulte Capítulo [5, "Cómo empezar con Installation Manager", en la página 11.](#page-14-0)
- 2. En Installation Manager, pulse **Instalar**. Installation Manager busca los paquetes disponibles en los repositorios definidos. Si no se encuentran paquetes disponibles, verifique que ha especificado el repositorio correctamente. Consulte el apartado ["Establecer preferencias de repositorio en modalidad](#page-15-0) [de asistente" en la página 12.](#page-15-0)
- 3. Si se encuentra una versión nueva de Installation Manager, se le solicitará que confirme la instalación. Pulse **Sí** para continuar. Installation Manager instalará automáticamente la versión nueva, se reiniciará y se reanudará.
- 4. La página Instalar de Installation Manager muestra todos los paquetes encontrados en los repositorios en los que ha buscado Installation Manager. Sólo aparece la versión más reciente del paquete. Para mostrar todas las versiones de un paquete encontradas por Installation Manager, seleccione **Mostrar todas las versiones**. Pulse una versión de paquete para mostrar su descripción en el panel **Detalles**. Si hay más información disponible sobre el paquete, se incluye un enlace **Más información** al final del texto descriptivo.

Si está ejecutando Installation Manager en la modalidad de grupo, sólo puede instalar paquetes que están habilitados para la instalación en modalidad de grupo. Si el paquete no está habilitado para una instalación en modalidad de grupo, recibirá un error y no podrá continuar con la instalación del paquete en modalidad de grupo.

5. Seleccione IBM SPSS Collaboration and Deployment Services Scoring Server y todos los adaptadores de puntuación que correspondan a los tipos de modelos que utiliza para la puntuación. Pulse en **Siguiente**.

**Importante:** Para poder generar puntuaciones, al menos un adaptador de puntuación debe estar instalado con el servidor de puntuación. Si no incluye un adaptador de puntuación en la instalación, el servidor de puntuación no funcionará.

6. En la página Licencias, lea los acuerdos de licencia para el paquete seleccionado. Después de aceptar el contrato de licencia, pulse **Siguiente** para continuar.

- 7. En la página Ubicación, especifique la vía de acceso del directorio de recursos compartidos en el campo **Directorio de recursos compartidos**. En el directorio de recursos compartidos están los recursos que se pueden compartir entre varios grupos de paquetes. Pulse en **Siguiente**.
- 8. En la página Ubicación, elija un grupo de paquetes en el que instalar los paquetes o crear un grupo de paquetes. Un grupo de paquetes es un directorio que contiene recursos que los paquetes comparten con otros paquetes del mismo grupo. La primera vez que instala un paquete debe crear un grupo de paquetes. Si selecciona más de un paquete para instalar, verifique que los paquetes se pueden instalar en el mismo grupo de paquetes consultando la documentación de los paquetes. Para aquéllos paquetes que no pueden instalarse en el mismo grupo de paquetes, instale un paquete en un grupo de paquetes. Una vez finalizada la instalación, instale el segundo paquete en un grupo de paquetes diferente.

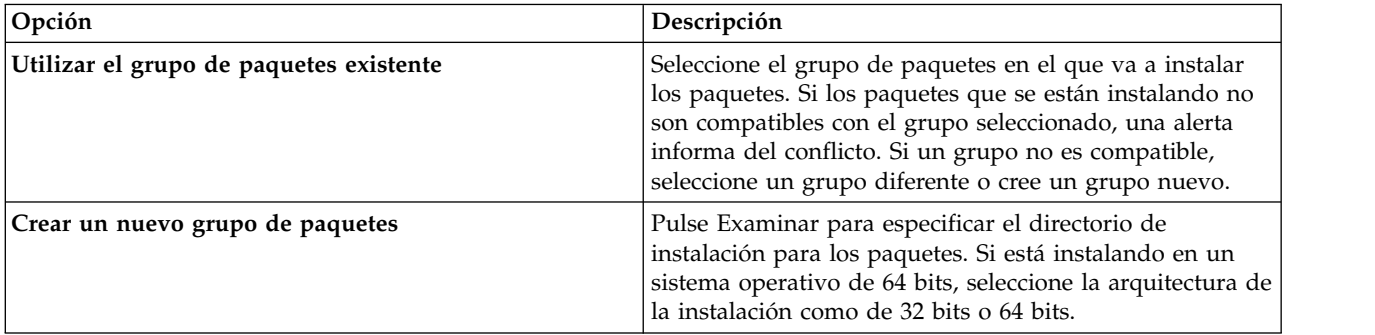

Pulse **Siguiente** para continuar la instalación.

9. En la página Características, seleccione las características de paquetes que quiera instalar. Pulse **Expandir todo** para ver todas las opciones de característica. Para el servidor de puntuación, seleccione una de las siguientes opciones de despliegue:

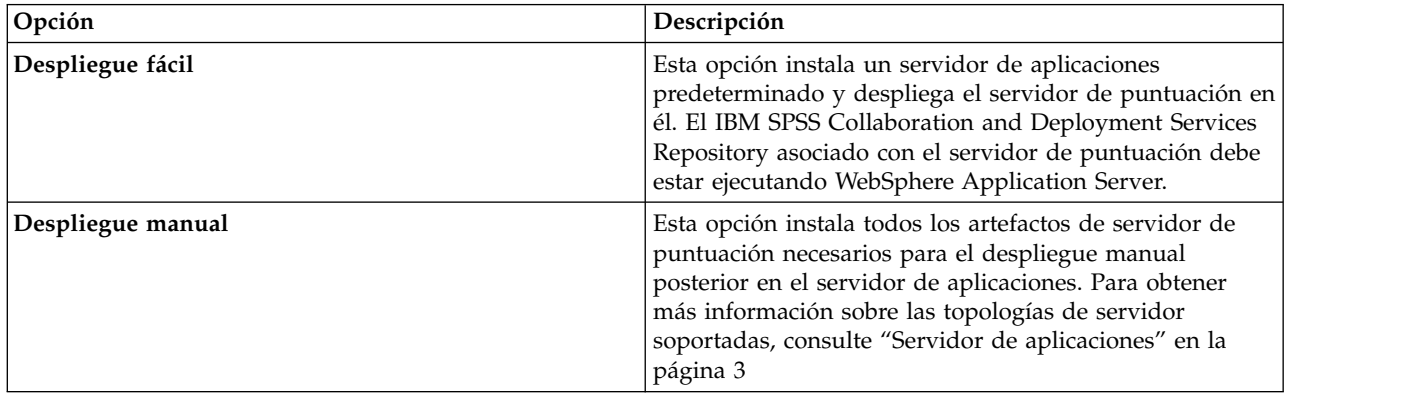

Cuando haya terminado de seleccionar características, pulse **Siguiente**.

10. En la página Configuraciones, especifique los valores de configuración para el despliegue. Los valores disponibles dependerán del tipo de despliegue.

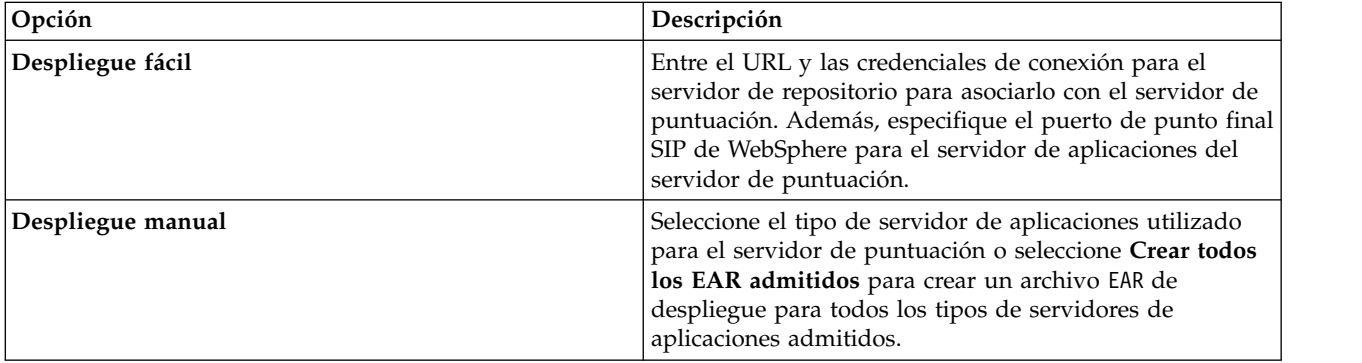

<span id="page-22-0"></span>11. En la página Resumen, revise sus elecciones antes de instalar los paquetes.

En Windows, Installation Manager comprueba la existencia de procesos en ejecución. Si hay procesos que bloquean la instalación, se muestra una lista de esos procesos en la sección Procesos bloqueadores. Debe detener esos procesos antes de continuar la instalación. Pulse **Detener todos los procesos bloqueadores**. Si no hay procesos que se deban detener, no verá esta lista. Los procesos en ejecución bloquean archivos a los que Installation Manager debe acceder o que debe modificar.

12. Pulse **Install**. Cuando el proceso de instalación termine, recibirá un mensaje de confirmación.

#### **Resultados**

Se instalará IBM SPSS Collaboration and Deployment Services Scoring Server en el directorio especificado.

#### **Qué hacer a continuación**

- v Si ha instalado el servidor de puntuación utilizando la opción de Despliegue fácil, especifique los valores para las configuraciones de puntuación desplegadas en el servidor de puntuación.
- v Si ha instalado el servidor de puntuación utilizando la opción Despliegue manual, despliegue el archivo EAR de IBM SPSS Collaboration and Deployment Services Scoring Server en el servidor de aplicaciones.

### **Instalación en modo de consola**

Puede instalar IBM SPSS Collaboration and Deployment Services Scoring Server mediante IBM Installation Manager en modalidad de consola.

#### **Antes de empezar**

Antes de realizar la instalación, Installation Manager debe tener acceso al repositorio que contiene el paquete.

- v Si tiene una cuenta de IBM Passport Advantage, puede instalar paquetes del sitio Passport Advantage. Para obtener más información sobre cómo conectar con un repositorio de Passport Advantage, consulte ["Establecer preferencias de Passport Advantage en modalidad de consola" en la página 14.](#page-17-0)
- v Si está instalando desde un repositorio que no está en el sitio de Passport Advantage, debe especificar el repositorio en las preferencias antes de realizar la instalación. Si desea obtener más información, consulte ["Establecer preferencias de repositorio en modalidad de consola" en la página 13.](#page-16-0)

#### **Acerca de esta tarea**

Una opción seleccionada se indica mediante X entre delimitadores: [X]. Las opciones que no están seleccionadas se señalan mediante delimitadores vacíos: [ ]. Puede pulsar **Intro** para seleccionar la entrada predeterminada o seleccionar un mandato distinto. Por ejemplo, [N] indica que la selección predeterminada es **N** para el mandato **Next**.

Algunas opciones pueden incluir un prefijo de estado **[Error]** o **[Incomplete]**. Este estado indica que IBM Installation Manager no tiene actualmente valores válidos para los parámetros incluidos en esa opción. Debe seleccionar las opciones que tienen este estado y especificar valores para los parámetros.

#### **Procedimiento**

Para instalar en modalidad de consola:

1. Inicie Installation Manager en modalidad de consola mediante imcl -c.

La ubicación predeterminada de **imcl** varía en función del sistema operativo y el tipo de instalación (administrador, no administrador o grupo). Si desea obtener más información, consulte [Capítulo](#page-14-0) 5, ["Cómo empezar con Installation Manager", en la página 11.](#page-14-0)

2. Especifique 1: Instalar - instalar paquetes de software. Se proporciona una lista de los paquetes que se pueden instalar.

Si tiene repositorios que requieren credenciales y no ha guardado las credenciales, se le solicitará que proporcione dichas credenciales

3. Especifique 1: [ ] *nombre\_de\_paquete*. Para seleccionar un paquete, especifique el número que aparece junto al paquete. Este ejemplo selecciona el primer paquete que aparece en la lista. Si el paquete seleccionado requiere una versión posterior de Installation Manager, se le solicitará que instale la versión posterior.

**Importante:** Para poder generar puntuaciones, al menos un adaptador de puntuación debe estar instalado con el servidor de puntuación. Si no incluye un adaptador de puntuación en la instalación, el servidor de puntuación no funcionará.

- 4. En la pantalla Seleccionar, especifique el número que aparece junto al paquete que desea instalar.
	- v **1**: Elegir la versión *versión\_de\_paquete* para la instalación. Esta opción se muestra cuando elige un paquete que no está seleccionado para la instalación.

La opción **1**: No instalar la versión *versión\_paquete* aparece cuando se ha seleccionado un paquete que está seleccionado para su instalación.

- v **2**: Mostrar todas las versiones disponibles del paquete.
- 5. Opcional: Especifique O: compruebe para otras versiones, arreglos y extensiones. Installation Manager busca los repositorios disponibles para otras versiones, arreglos o ampliaciones del paquete seleccionado.
	- v Para que Installation Manager busque los paquetes instalados en el repositorio predeterminado, la preferencia **Buscar en los repositorios de servicio durante la instalación y las actualizaciones** debe estar seleccionada. Esta preferencia está seleccionada de forma predeterminada. Para acceder a esta preferencia, vaya a la página de preferencias de Repositorios.
	- v Normalmente es necesario el acceso a Internet.
	- v La opción **Buscar otras versiones, arreglos y ampliaciones** indica el número de otras versiones, arreglos o ampliaciones encontradas pero no proporciona una lista de los elementos encontrados. Para ver las versiones disponibles, especifique el número que aparece junto al paquete y luego especifique **2**: Mostrar todas las versiones disponibles del paquete.
- 6. Continúe seleccionando paquetes y especificando las versiones a instalar. Cuando haya terminado, entre .
- 7. Opciones para la pantalla Licencias:
	- v **1**: *nombre\_de\_producto* Acuerdo de licencia. Para visualizar un acuerdo de licencia, especifique el número situado junto al nombre del producto. Este ejemplo selecciona el primer acuerdo de licencia que aparece en la lista.
	- v **A**: [ ] Acepto los términos del acuerdo de licencia.
	- v **D**: [ ] No acepto los términos del acuerdo de licencia. Si declina el acuerdo de licencia, se detiene la instalación. Para continuar la instalación, debe aceptar el acuerdo de licencia.
	- a. Especifique A para aceptar el acuerdo de licencia.
	- b. Especifique N: Siguiente.
- 8. Para especificar un valor diferente para el directorio de recursos compartidos, especifique M: Directorio de recursos compartidos. Para aceptar el valor predeterminado del directorio de recursos compartidos o para continuar después de especificar un valor diferente, especifique N: Siguiente.

**Importante:** Puede especificar el directorio de recursos compartidos sólo la primera vez que instala un paquete. Seleccione la unidad con espacio disponible suficiente para asegurar que haya un

espacio adecuado para los recursos compartidos de futuros paquetes. No puede cambiar la ubicación del directorio de recursos compartidos a menos que desinstale todos los paquetes.

9. Opcional: Para especificar un valor diferente para la ubicación del grupo de paquetes, especifique M: Cambiar ubicación. Para aceptar los valores predeterminados o para seguir después de especificar un valor diferente, especifique N: Siguiente.

Un grupo de paquetes es un directorio que contiene recursos que los paquetes comparten con otros paquetes del mismo grupo. La primera vez que instala un paquete debe crear un grupo de paquetes. Si selecciona más de un paquete para instalar, verifique que los paquetes se pueden instalar en el mismo grupo de paquetes consultando la documentación de los paquetes. Para aquéllos paquetes que no pueden instalarse en el mismo grupo de paquetes, instale un paquete en un grupo de paquetes. Una vez finalizada la instalación, instale el segundo paquete en un grupo de paquetes diferente.

- 10. En la pantalla Características, especifique la opción de despliegue para el servidor de puntuación.
	- v Entre 1 para seleccionar la opción de Despliegue fácil. Esta opción instala un servidor de aplicaciones predeterminado y despliega el servidor de puntuación en él. El IBM SPSS Collaboration and Deployment Services Repository asociado con el servidor de puntuación debe estar ejecutando WebSphere Application Server.
	- v Entre 2 para seleccionar la opción de Despliegue manual. Esta opción instala todos los artefactos de servidor de puntuación necesarios para el despliegue manual posterior en el servidor de aplicaciones. Para obtener más información sobre las topologías de servidor soportadas, consulte ["Servidor de aplicaciones" en la página 3](#page-6-0)

Entre N.

- dependerán del tipo de despliegue. **Opción Descripción Despliegue fácil** v Entre 1 para especificar el URL para el servidor de repositorio a asociar con el servidor de puntuación Entre 2 para especificar el nombre de usuario para conectarse al servidor de repositorio v Entre 3 para especificar la contraseña para conectarse al servidor de repositorio Entre 4 para especificar el puerto de punto final SIB de WebSphere que se utiliza para supervisar los cambios **Despliegue manual** v Entre 1 para crear un archivo EAR de despliegue para todos los tipos de servidor de aplicaciones soportados Entre 2 para indicar que el servidor de puntuación se
- 11. Entre 1 para especificar valores de configuración para el despliegue. Los valores disponibles

Después de completar los valores de configuración, entre N.

- 12. En la pantalla Resumen, revise las selecciones que ha hecho antes de instalar el paquete. Opcional: Para generar un archivo de respuestas, especifique G: Generar un archivo de respuestas de instalación. Especifique el nombre del archivo de respuestas y utilice .xml como la extensión de archivo. Los archivos de respuestas son archivos XML. Puede incluir una ubicación de directorio al especificar el nombre del archivo de respuesta para guardar el archivo en una ubicación diferente.
- 13. Escriba I: Instalar.
- 14. Cuando finaliza la instalación, especifique F: Finalizar.

ejecutará en Oracle WebLogic

ejecutará en RedHat JBoss

ejecutará en IBM WebSphere Application Server v Entre 3 para indicar que el servidor de puntuación se

Entre 4 para indicar que el servidor de puntuación se

### <span id="page-25-0"></span>**Resultados**

IBM SPSS Collaboration and Deployment Services Scoring Server se instala en la ubicación del directorio especificado.

#### **Qué hacer a continuación**

- v Si ha instalado el servidor de puntuación utilizando la opción de Despliegue fácil, especifique los valores para las configuraciones de puntuación desplegadas en el servidor de puntuación.
- Si ha instalado el servidor de puntuación utilizando la opción Despliegue manual, despliegue el archivo EAR de IBM SPSS Collaboration and Deployment Services Scoring Server en el servidor de aplicaciones.

### **Instalación silenciosa utilizando un archivo de respuestas**

Puede utilizar un archivo de respuestas para realizar la instalación en modalidad silenciosa.

### **Antes de empezar**

Localice el archivo de respuestas SilentInstallOptions proporcionado en el paquete de instalación.

### **Procedimiento**

Para instalar un paquete en modalidad silenciosa:

Ejecute el mandato **imcl**:

- v Windows: imcl.exe input *archivo\_respuestas* -log *archivo\_anotaciones*
- v Linux y UNIX: ./imcl input *archivo\_respuestas* -log *archivo\_registro*

La ubicación predeterminada de **imcl** variará en función del sistema operativo y el tipo de instalación (administrador, no administrador o grupo). Si desea obtener más información, consulte [Capítulo](#page-14-0) 5, ["Cómo empezar con Installation Manager", en la página 11.](#page-14-0)

#### **Resultados**

Cuando la instalación se ha realizado, se devuelve un estado 0. Si la instalación no se puede realizar, se devuelve un número distinto de cero.

Un archivo de registro está disponible. Si desea obtener más información, consulte la documentación de Installation Manager.

### **Ejemplo**

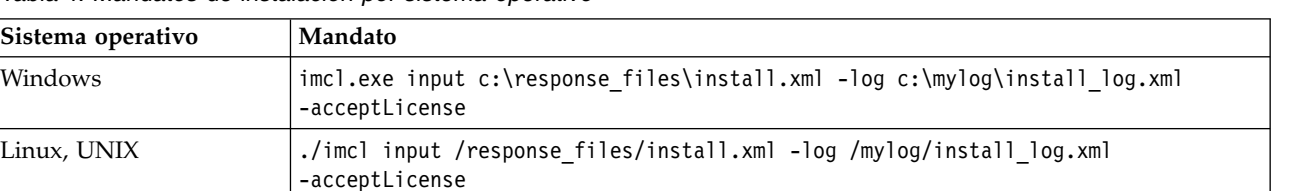

*Tabla 4. Mandatos de instalación por sistema operativo*

Indique entre comillas las vías de acceso de archivos que incluyan espacios.

## <span id="page-26-1"></span><span id="page-26-0"></span>**Capítulo 7. Especificación de los valores de configuración de puntuación**

Un archivo de configuración especifica las configuraciones de puntuación desplegadas en el IBM SPSS Collaboration and Deployment Services Scoring Server.

#### **Antes de empezar**

Utilice IBM Installation Manager para instalar IBM SPSS Collaboration and Deployment Services Scoring Server y cualquier adaptador de puntuación que sea necesario.

#### **Acerca de esta tarea**

Los valores de configuración se definen en el archivo scoring-configuration.xml. Este archivo contiene las dos secciones siguientes:

#### **serviceProperties**

Esta sección define los pares de valor y nombre de propiedad que controlan el comportamiento del tiempo de ejecución del servidor de puntuación. El servidor de puntuación utiliza la propiedad cds.server.url.prefix para iniciar las llamadas de servicio web hacia IBM SPSS Collaboration and Deployment Services Repository. El valor de esta propiedad debe coincidir con el prefijo de URL del servidor de IBM SPSS Collaboration and Deployment Services Repository . En esta sección también se pueden definir otras propiedades. pero generalmente no será necesario.

#### **configurationSelectors**

Esta sección determina qué configuraciones de puntuación se despliegan en el servidor de puntuación. La lista de selectores se procesa, para determinar si una configuración de puntuación concreta en el servidor de IBM SPSS Collaboration and Deployment Services Repository debe desplegarse en el servidor de puntuación. El primer selector para que coincida con el nombre de configuración controlará el modo en que la configuración de puntuación se despliega en el servidor de puntuación. La definición del selector tiene opciones adicionales para personalizar el comportamiento de configuración de puntuación en el servidor de puntuación. Por ejemplo, si se establece la opción cacheSize sustituirá el valor cargado desde el servidor de IBM SPSS Collaboration and Deployment Services Repository , lo que permite que el tamaño de la memoria caché se adapte a los recursos del servidor de puntuación. De forma predeterminada, este archivo está diseñado para desplegar todas las configuraciones de puntuación con valores idénticos a los del servidor de IBM SPSS Collaboration and Deployment Services Repository.

<span id="page-27-0"></span>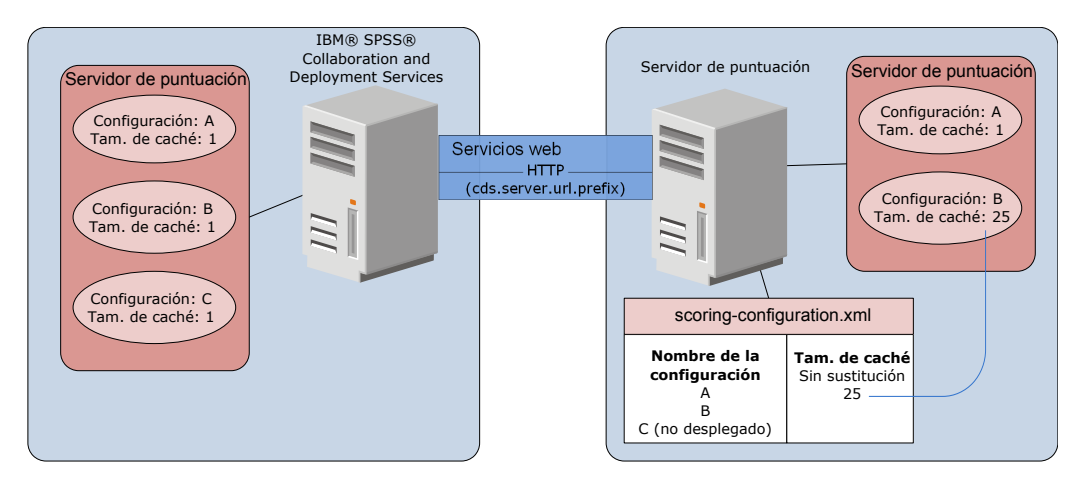

*Figura 4. Configuración de entorno de servidor de puntuación*

Este diagrama representa cómo el archivo puntuación-configuration.xml determina los valores en el servidor de puntuación. El servidor de IBM SPSS Collaboration and Deployment Services Repository contiene las configuraciones de puntuación A, B y C, cada una con un tamaño de memoria caché de 1. El archivo scoring-configuration.xml en el servidor de puntuación especifica los tres nombres de configuración A, B y C, pero indica que no se ha desplegado C. El valor de configuración para el tamaño de memoria caché para B se define como 25. Como resultado, el servidor de puntuación consta de las configuraciones de puntuación A y B, donde la primera tiene un tamaño de memoria caché de 1 definido por el servidor de IBM SPSS Collaboration and Deployment Services Repository y la última tiene un tamaño de memoria caché de 25 definido por el servidor puntuación. **Example 19**<br> **Example 19**<br> **Example 20**<br> **Example 20**<br> **Example 20**<br> **Example 20**<br> **Example 20**<br> **Example 20**<br> **Example 20**<br> **Example 20**<br> **Example 20**<br> **Example 20**<br> **Example 20**<br> **Example 20**<br> **Example 20**<br> **Example 20** 

### **Procedimiento**

- 1. Abra el archivo *<server-home>*/configuration/scoring-configuration.xml en un editor de texto.
- 2. Especifique el prefijo de URL para IBM SPSS Collaboration and Deployment Services Repository como el valor de la propiedad cds.server.url.prefix.
- 3. Especifique las configuraciones de puntuación de IBM SPSS Collaboration and Deployment Services Repository que se desplegarán en el servidor de puntuación definiendo los elementos selectByName y selectByPattern.
	- v El elemento selectByName especifica una configuración de puntuación por su nombre.
	- v El elemento selectByPattern especifica un patrón que se compara con los nombres de configuración de puntuación. Todas las configuraciones de puntuación que coincidan con el patrón se despliegan en el servidor de puntuación.
- 4. Guarde los cambios en scoring-configuration.xml y cierre el archivo. Para obtener información acerca de cómo el servidor de puntuación encuentra el archivo y otra información importante, consulte la sección "¿Cómo encuentra el servidor de puntuación el archivo scoringconfiguration.xml?"

### **Qué hacer a continuación**

Después de definir los valores de configuración de puntuación, inicie el servidor de puntuación y envíe solicitudes de puntuación.

## **¿Cómo encuentra el servidor de puntuación el archivo scoring-configuration.xml?**

IBM SPSS Collaboration and Deployment Services Scoring Server busca el archivo scoring-

<span id="page-28-0"></span>v El servidor buscará una propiedad del sistema denominada com.spss.scoring.configuration.file cuyo valor es una vía de acceso completa al archivo (no un directorio). Usted es el responsable de establecer esta vía de acceso completa si desea alterar el comportamiento predeterminado. Cuando defina este valor, asegúrese de que especifica el separador de vías de acceso adecuado para el sistema operativo, por ejemplo,  $\alpha \setminus \alpha$ .

Asimismo, preste atención a los espacios en la vía de acceso de archivo y utilice comillas según sea necesario, en función de cómo el servidor de aplicaciones le permita definir las propiedades del sistema Java. Por ejemplo, en Windows las comillas son necesarias cuando se especifica una propiedad del sistema java mediante un archivo por lotes o un indicador de comandos, como en este ejemplo:

set JAVA\_OPTIONS=%JAVA\_OPTIONS% -Dcom.spss.scoring.configuration.file="C:\Program Files\IBM\SPSS\Deployment\8.0\ScoringServer\configuration\scoring-configuration.xml"

- v El servidor buscará el archivo de configuración en el archivo EAR del servidor de puntuación, en la raíz de archivado. Usted es el responsable de colocar el archivo en el archivo scoringserver60.ear si desea alterar el comportamiento predeterminado. Para utilizar este mecanismo es necesario actualizar el EAR con una copia de scoring-configuration.xml si añade nuevos adaptadores, lo que finalmente creará un nuevo archivo EAR. Esta opción puede resultar útil para configurar el servidor de puntuación en un entorno en clúster, ya que el archivo de configuración estará disponible para todos los nodos del clúster de forma automática.
- v El servidor buscará el archivo en la ubicación en la que se ha instalado el servidor. Este es el comportamiento predeterminado y solo es necesario que actualice el archivo en esta ubicación. El servidor de puntuación encuentra esta ubicación utilizando una propiedad del sistema denominada com.spss.scoring.server.home, la cual siempre debe estar definida y proporciona la vía de acceso al directorio home del servidor de puntuación. Esta propiedad del sistema se combina con la vía de acceso /configuration/scoring-configuration.xml. Por ejemplo:

```
<com.spss.scoring.server.home system property value>/configuration/
scoring-configuration.xml
```
**Nota:** En la mayor parte de los casos, esta tercera opción es la preferida. La primera de las dos opciones es para aquellos casos en los que se desea tener un mayor control sobre la ubicación del archivo.

### **Casos especiales para Liberty**

Cuando despliega IBM SPSS Collaboration and Deployment Services en WebSphere para el servidor de puntuación de Liberty, el comportamiento sobre cómo busca el servidor de puntuación su configuración es ligeramente diferente. En Liberty, el archivo server.xml es el mecanismo principal para configurar el servidor de aplicaciones y las configuraciones de puntuación. Tenga en cuenta que el archivo se encuentra en *<dir\_inicio\_puntuación>*\wlp\usr\servers\cdsScoringServer\server.xml y que importa otro archivo XML desde *<dir\_inicio\_puntuación>*\scoring\scoring.server.xml.

Existe una sección XML dentro del archivo scoring.server.xml que contiene datos de caracteres. Estos datos de caracteres son el contenido del XML serviceConfiguration, el cual parece muy similar al archivo de configuración ubicado en *<dir inicio puntuación>*\scoring\configuration\scoringconfiguration.xml. El siguiente es un ejemplo truncado (observe la sección subrayada):

```
<com.spss.scoring.scoringConfiguration>
     <scoringConfigurationXml>
           \leq! [CDATA\lceil<serviceConfiguration xmlns="http://xml.spss.com/scoring/configuration">
           ...
           \overline{\langle}serviceConfiguration>
           \overline{\Pi}</scoringConfigurationXml>
</com.spss.scoring.scoringConfiguration>
```
Por lo tanto, para Liberty, si el XML <com.spss.scoring.scoringConfiguration> está presente, el servidor de puntuación siempre lo utilizará y no buscará nunca en las otras ubicaciones como se ha descrito anteriormente. Si <com.spss.scoring.scoringConfiguration> is no está presente, se utiliza el orden de búsqueda descrito anteriormente.

El registro del servidor contiene información acerca de la ubicación de la configuración de puntuación. Por ejemplo, en el caso de un servidor de puntuación desplegado en Liberty, el registro contiene sentencias similares a las siguientes:

```
05:21:38,487 INFO [Configuration] JNDI name
'osgi:service/com.spss.scoring.local.IScoringOSGIServiceComponent' will be used to
retrieve Scoring configuration xml.
05:21:38,488 INFO [Configuration] An input stream was created for Scoring Configuration
XML at location osgi:service/com.spss.scoring.local.IScoringOSGIServiceComponent
05:21:38,488 INFO [Configuration] Attempting to validate scoring-configuration xml.
05:21:38,510 INFO [Configuration] Attempting to load Scoring Configuration XML file
05:21:38,510 INFO [Configuration] An input stream was created for Scoring Configuration
XML at location osgi:service/com.spss.scoring.local.IScoringOSGIServiceComponent
```
Y el siguiente es otro ejemplo de la ubicación en la que se despliega el servidor de puntuación en JBoss:

```
2015-11-04 17:19:58,306 INFO [com.spss.configsys.Configuration] Configuration
(ServerService Thread Pool -- 62) System property com.spss.scoring.server.home will be
used to find scoring-configuration.xml file at path C:/your install dir/S S\configuration\
scoring-configuration.xml
2015-11-04 17:19:58,478 INFO [com.spss.configsys.Configuration] Configuration
(ServerService Thread Pool -- 62) An input stream was created for Scoring Configuration
XML at location C:/your install dir/S S\configuration\scoring-configuration.xml
2015-11-04 17:19:58,650 INFO [com.spss.configsys.Configuration] Configuration
(ServerService Thread Pool -- 62) Attempting to validate scoring-configuration xml.
2015-11-04 17:19:58,759 INFO [com.spss.configsys.Configuration] Configuration
(ServerService Thread Pool -- 62) Attempting to load Scoring Configuration XML file
2015-11-04 17:19:58,790 INFO [com.spss.configsys.Configuration] Configuration
(ServerService Thread Pool -- \bar{6}2) An input stream was created for Scoring Configuration
XML at location C:/your install dir/S S\configuration\scoring-configuration.xml
```
En ambos ejemplos, el registro muestra la ubicación en la que el servidor de puntuación ha intentado buscar su información de configuración. Cuando se produce un error al obtener la información de la configuración de puntuación, se muestra mensajes FATAL en el registro, ya que el servidor de puntuación no puede funcionar correctamente sin la información. También puede activar el registro de depuración si desea más información acerca de la actividad del servidor. En este caso, los registros pueden aumentar mucho de tamaño, por lo que le recomendados que busque com.spss.configsys.Configuration o Configuration.

## <span id="page-30-1"></span><span id="page-30-0"></span>**Capítulo 8. Desplegar IBM SPSS Collaboration and Deployment Services Scoring Server**

La instalación de IBM SPSS Collaboration and Deployment Services Scoring Server crea un archivo EAR que debe desplegarse en un servidor de aplicaciones.

#### **Antes de empezar**

- v Utilice IBM Installation Manager para instalar IBM SPSS Collaboration and Deployment Services Scoring Server.
- v Especifique los valores de configuración de puntuación. Consulte el apartado [Capítulo](#page-26-0) 7, ["Especificación de los valores de configuración de puntuación", en la página 23.](#page-26-0)

### **Procedimiento**

- 1. Despliegue IBM SPSS Collaboration and Deployment Services Scoring Server en su servidor de aplicaciones. Los pasos dependen del servidor de aplicaciones.
	- v "Desplegar IBM SPSS Collaboration and Deployment Services Scoring Server para WebSphere"
	- v ["Desplegar IBM SPSS Collaboration and Deployment Services Scoring Server para JBoss" en la](#page-32-0) [página 29](#page-32-0)
	- v ["Desplegar IBM SPSS Collaboration and Deployment Services Scoring Server para WebLogic" en la](#page-33-0) [página 30](#page-33-0)
- 2. Inicie IBM SPSS Collaboration and Deployment Services Scoring Server.

### **Desplegar IBM SPSS Collaboration and Deployment Services Scoring Server para WebSphere**

La instalación de IBM SPSS Collaboration and Deployment Services Scoring Server crea un archivo EAR que debe desplegarse en un servidor de aplicaciones. En WebSphere se despliega el archivo EAR mediante scripts de Jython.

#### **Antes de empezar**

- Utilice IBM Installation Manager para instalar IBM SPSS Collaboration and Deployment Services Scoring Server.
- v Especifique los valores de configuración de puntuación. Consulte el apartado [Capítulo](#page-26-0) 7, ["Especificación de los valores de configuración de puntuación", en la página 23.](#page-26-0)

#### **Acerca de esta tarea**

Desplegar el servidor de puntuación implica ejecutar scripts de despliegue Jython utilizando la herramienta wsadmin de WebSphere. Los scripts presuponen que el directorio de trabajo actual está establecido en el directorio que contiene el archivo de script. Cuando se invoca el script Jython, cambie el directorio de trabajo actual por el directorio que contiene el archivo de script y especifique la ruta completa al procesador de script.

Hay dos tipos de parámetros de la línea de mandatos para la herramienta wsadmin:

- Parámetros pasados a wsadmin
- Parámetros pasados al script Jython

Los parámetros wsadmin varían en función de que la topología de WebSphere esté gestionada o no gestionada. Para topologías no gestionadas, el servidor WebSphere debe detenerse cuando se ejecuta un script. Si necesita cambiar manualmente algo en la consola de WebSphere, inicie el servidor, realice la acción y concluya el servidor antes de continuar. El mandato debe ejecutarse desde el perfil de WebSphere en el que el servidor de puntuación se está instalando. Se debe utilizar la opción -connType none. A continuación, se muestra un ejemplo del mandato:

```
<PROFILE_HOME>/bin/wsadmin.(bat/sh)
–lang jython –connType none
-f <PYTHON_SCRIPT_FILE_NAME> [script parameters]
```
Para topologías gestionadas, WebSphere Deployment Manager y los gestores de nodos asociados deben estar en ejecución, pero todos los servidores deben detenerse. El mandato debe ejecutarse desde el perfil de WebSphere que ejecuta el WebSphere Deployment Manager (DMGR).

Si la seguridad administrativa está habilitada para el perfil de WebSphere, los parámetros de ID de usuario administrativo y contraseña también deben pasarse a wsadmin: -user *<USER>* -password *<PASSWORD>*

Si el servidor de puntuación se despliega en un servidor no de clúster, los parámetros de nodo y servidor se deben pasar al script Jython:

-node *<NODE>* -server *<SERVER>*

Si el servidor de puntuación se despliega en un servidor de la agrupación, el parámetro de clúster se debe pasar al script Jython:

-cluster *<CLUSTER\_NAME>*

#### **Procedimiento**

1. Si utiliza una topología de célula diferente, ejecute el archivo *<server-home>*/toDeploy/current/ WebSphere/bin/CrtScoringJMS.py utilizando la herramienta de WebSphere wsadmin. Por ejemplo:

<PROFILE\_HOME>\bin\wsadmin.bat -lang jython -conntype NONE -f CrtScoringJMS.py -node DG1-DEV-CLST-2BNode01 -server server1 -busName SCORING\_BUS

**Importante:** Antes de ejecutar CrtScoringJMS.py, en primer lugar, debe definir el bus, si todavía no lo ha hecho. Para obtener más detalles acerca de cómo crear y configurar el bus, consulte [Capítulo](#page-10-0) 3, ["Configuración de IBM SPSS Collaboration and Deployment Services Repository para servidores de](#page-10-0) [puntuación en células diferentes", en la página 7.](#page-10-0)

Si utiliza una topología de misma célula, continúe con el paso siguiente.

2. Ejecute el archivo *<server-home>*/toDeploy/current/WebSphere/bin/CrtScoringResources.py utilizando la herramienta de WebSphere wsadmin. Por ejemplo:

<PROFILE\_HOME>\bin\wsadmin.bat -lang jython -conntype NONE -f CrtScoringResources.py -node DG1-DEV-CLST-2BNode01 -server server1

3. Utilice la herramienta de WebSphere wsadmin para desplegar el archivo EAR del servidor de puntuación ejecutando el archivo *<server-home>*/toDeploy/current/WebSphere/bin/DeployScoring.py. Por ejemplo:

<PROFILE\_HOME>\bin\wsadmin.bat -lang jython -conntype NONE -f DeployScoring.py -node DG1-DEV-CLST-2BNode01 -server server1

- 4. Inicie el servidor de puntuación.
- 5. Cree una credencial de JAAS para acceder al servidor de IBM SPSS Collaboration and Deployment Services Repository. Utilice las credenciales de administrador para IBM SPSS Collaboration and Deployment Services Repository para las credenciales de JAAS. Tenga en cuenta que la vía de acceso para crear la credencial es: Aplicaciones empresariales > IBM\_SPSS\_Remote\_Scoring\_Server\_8.0 > Gestionar módulos > security-jca.rar > IBM\_SPSS\_Remote\_Scoring\_Server\_8.0.IBM SPSS Collaboration and Deployment Services Security JCA > Fábricas de conexión de J2C > IBM\_SPSS\_SECURITY-JCA > Datos de autenticación JAAS - J2C> Nuevo...
- 6. Configure las fábricas de conexiones J2C para utilizar el nuevo alias de autenticación. Tenga en cuenta que la vía de acceso para establecer la credencial de seguridad de JAAS es: Aplicaciones empresariales > IBM SPSS Remote Scoring Server 8.0 > Gestionar módulos > security-jca.rar >

<span id="page-32-0"></span>IBM SPSS Remote Scoring Server 8.0.IBM SPSS Collaboration and Deployment Services Security JCA > Fábricas de conexión de J2C > IBM\_SPSS\_SECURITY-JCA

- a. Para la fábrica de conexiones IBM\_SPSS\_SECURITY-JCA J2C, defina el valor para el alias de autenticación gestionada por componentes como la credencial que ha creado en el paso anterior.
- b. Para obtener la preferencia de autenticación, especifique BASIC\_PASSWORD.
- 7. Para una topología de misma célula, inicie el servidor de puntuación. Para una topología de célula diferente, reinicie el servidor de puntuación.

#### **Resultados**

Las configuraciones de puntuación especificadas en el archivo de configuración están disponibles para procesar solicitudes de puntuación en el servidor de puntuación.

## **Desplegar IBM SPSS Collaboration and Deployment Services Scoring Server para JBoss**

Para desplegar IBM SPSS Collaboration and Deployment Services Scoring Server en el servidor de aplicaciones JBoss, copie varios archivos instalados por IBM Installation Manager a la instancia del servidor de aplicaciones.

#### **Antes de empezar**

- v Utilice IBM Installation Manager para instalar IBM SPSS Collaboration and Deployment Services Scoring Server.
- v Especifique los valores de configuración de puntuación. Consulte el apartado [Capítulo](#page-26-0) 7, ["Especificación de los valores de configuración de puntuación", en la página 23.](#page-26-0)

#### **Procedimiento**

- 1. Actualice el archivo de configuración del servidor JBoss para incluir el URL de IBM SPSS Collaboration and Deployment Services Repository para la configuración de JMS Bridge.
	- a. Edite el archivo *<SS\_HOME>*\toDeploy\current\JBoss\resources\cds\_scoring\_server.xml y busque la cadena **REVIEW:**.
	- b. Actualice el campo java.naming.provider.url con el nombre de host o la dirección IP del repositorio para los puentes **CDS\_Bridge\_MessageBusTopicUpdate**, **CDS\_Bridge\_AuditQ** y **CDS\_Bridge\_LogQ**.
- 2. En el archivo de configuración del servidor, actualice las credenciales que utilizará el servidor de puntuación para conectarse al IBM SPSS Collaboration and Deployment Services Repository.
	- a. Busque "picketbox" en el directorio de JBoss, tome nota de su ubicación y, a continuación, codifique la contraseña del servidor del repositorio utilizando los programas de utilidad de JBoss. Por ejemplo:

```
CD <JBOSS_HOME>
java -cp
%JBOSS HOME%\modules\system\layers\base\org\picketbox\main\picketbox-4.0.17.Final-redhat-1.jar;
%JBOSS_HOME%\modules\system\layers\base\org\jboss\logging\main\jboss-logging-3.1.2.GA-redhat-1.jar
org.picketbox.datasource.security.SecureIdentityLoginModule <password>
```
- b. Edite el archivo <SS HOME>\toDeploy\current\JBoss\resources\cds scoring server.xml y busque la cadena **REVIEW:**.
- c. Actualice las opciones **userName** y **password** de la sección security-domain name="CDSScoringServer" con el identificador de usuario de servidor de repositorio y la contraseña cifrada con JBoss.
- d. Guarde los cambios en el archivo.
- 3. Copie el archivo <SS HOME>\toDeploy\current\JBoss\resources\cds scoring server.xml a su directorio *<JBOSS\_HOME>*\standalone\configuration.
- <span id="page-33-0"></span>4. Copie el archivo <SS HOME>\toDeploy\current\JBoss\resources\CDS SS JVMSystem.properties a su directorio *<JBOSS\_HOME>*\bin.
- 5. Copie el archivo *<SS\_HOME>*\toDeploy\current\JBoss\deployables\scoringserver80.ear a su directorio *<JBOSS\_HOME>*\standalone\deployments.
- 6. Edite el archivo *<SS\_HOME>*\toDeploy\current\JBoss\bin\startScoringServer.bat y especifique su ubicación de *<JBOSS\_HOME>*.
- 7. Inicie el servidor de puntuación.
	- a. Establezca *<JAVA\_HOME>*.
	- b. Ejecute el comando siguiente: *<SS\_HOME>*\toDeploy\current\JBoss\bin\startScoringServer.bat

### **Resultados**

Las configuraciones de puntuación especificadas en el archivo de configuración están disponibles para procesar solicitudes de puntuación en el servidor de puntuación.

## **Desplegar IBM SPSS Collaboration and Deployment Services Scoring Server para WebLogic**

La instalación de IBM SPSS Collaboration and Deployment Services Scoring Server crea un archivo EAR que debe desplegarse en un servidor de aplicaciones. En Weblogic se despliega el archivo EAR mediante scripts de Jython.

#### **Antes de empezar**

- Utilice IBM Installation Manager para instalar IBM SPSS Collaboration and Deployment Services Scoring Server.
- v Especifique los valores de configuración de puntuación. Consulte el apartado [Capítulo](#page-26-0) 7, ["Especificación de los valores de configuración de puntuación", en la página 23.](#page-26-0)

### **Procedimiento**

- 1. Haga que el archivo de configuración de puntuación esté disponible para el servidor de puntuación, si todavía no lo esté. Para obtener más detalles acerca de los métodos disponibles, consuulte ["¿Cómo](#page-27-0) [encuentra el servidor de puntuación el archivo scoring-configuration.xml?" en la página 24](#page-27-0)
- 2. Ejecute los comandos siguientes, desde la línea de comandos o desde un archivo por lotes, para configurar e iniciar un "servidor de administración" autónomo (un dominio de un único servidor).

```
set JAVA_HOME=<path to Java home>
set DOMAIN_HOME=<path to scoring server domain home>
call <SS_HOME>\toDeploy\current\Weblogic\bin\setScoringEnv.bat
call <DOMAIN_HOME>\startWebLogic.cmd
```
Por ejemplo:

set JAVA\_HOME=c:\Program Files\Oracle\jdk1.8.0\_60

set DOMAIN HOME=c:\Oracle\Middleware\Oracle Home\user projects\domains\unmanaged domain

call "C:\Program Files\IBM\SPSS\Deployment\8.0\ScoringServer\toDeploy\current\WebLogic\bin\setScoringEnv.bat" call %DOMAIN HOME%\startWebLogic.cmd

- 3. Ejecute los comandos siguientes, desde la línea de comandos o desde un archivo por lotes, para configurar e iniciar un "servidor de administración" seguido de un "servidor gestionado".
	- a. Establezca e inicie el "servidor de administración" en primer lugar:

set JAVA\_HOME=*<path to Java home>* set DOMAIN\_HOME=*<path to scoring server domain home>* call <SS HOME>\toDeploy\current\Weblogic\bin\setScoringEnv.bat call *<DOMAIN\_HOME>*\startWebLogic.cmd

Por ejemplo:

- set JAVA HOME=c:\Program Files\Oracle\jdk1.8.0 60
- set DOMAIN HOME=c:\Oracle\Middleware\Oracle Home\user projects\domains\managed domain
- call "C:\Program Files\IBM\SPSS\Deployment\8.0\ScoringServer\toDeploy\current\WebLogic\bin\setScoringEnv.bat"
- call %DOMAIN\_HOME%\startWebLogic.cmd
- b. A continuación, configure e inicie el "servidor gestionado".
	- set JAVA\_HOME=*<path to Java home>*
	- set DOMAIN\_HOME=*<path to scoring server domain home>*
	- set SERVER\_NAME=*<weblogic server name>*
	- set ADMIN\_URL=*<URL of the Weblogic Administration Server for scoring domain>*
	- call <DOMAIN HOME>\bin\startManagedWebLogic.cmd

#### Por ejemplo:

- set JAVA HOME=c:\Program Files\Oracle\jdk1.8.0 60
- set DOMAIN HOME=c:\Oracle\Middleware\Oracle Home\user projects\domains\managed domain
- call "C:\Program Files\IBM\SPSS\Deployment\8.0\ScoringServer\toDeploy\current\WebLogic\bin\setScoringEnv.bat"
- set SERVER NAME=ManagedServer 1
- set ADMIN\_URL=http://localhost:7003
- call %DOMAIN HOME%\bin\startManagedWebLogic.cmd

**Importante:** Asegúrese de que los servidores se estén ejecutando antes de ejecutar CrtScoringJMS.py y DeployScoring.py en los pasos siguientes.

4. Ejecute el archivo *<server-home>*\toDeploy\current\WebLogic\bin\CrtScoringJMS.py utilizando la herramienta WebLogic Scripting Tool (wlst). El script CrtScoringJMS.py crea los valores de WebLogic necesarios para utilizar JMS en el servidor de puntuación. Proporcione valores a los parámetros siguientes:

#### **-adminURL**

URL de conexión del servidor de administración de WebLogic para el servidor de puntuación. Necesario. Ejemplo: t3://host:puerto

**-user** El nombre de usuario para el servidor de administración de WebLogic que ejecutará el servidor de puntuación. Necesario.

#### **-password**

La contraseña para el servidor de administración de WebLogic que ejecutará el servidor de puntuación. Necesario.

#### **-targetServer**

El nombre de la instancia del servidor de WebLogic en la que se desplegará el servidor de puntuación. Es necesario este o -targetCluster.

#### **-targetCluster**

El nombre del clúster de WebLogic para el despliegue. Es necesario este o -targetServer.

#### **-cdsURL**

El URL de destino del puente del servidor de IBM SPSS Collaboration and Deployment Services Repository. Necesario. Ejemplo: t3://host1:puerto

#### **-scoringURL**

URL de destino del puente de puntuación. Necesario. Ejemplo: t3://host1:puerto

#### **-wlHome**

Ubicación de la instalación de WebLogic. Debe ser el directorio padre del directorio server/lib. Necesario. Ejemplo: /bea/wlserver\_10.3

#### **-nodeSuffix**

Sufijo opcional que se añade a los recursos que requieren nombres exclusivos.

#### **-jmsTarget**

Destino opcional del servidor JMS en un clúster.

#### **-cdsUser**

Nombre de usuario opcional para el destino de JMS Bridge de IBM SPSS Collaboration and Deployment Services.

#### **-cdsPassword**

Contraseña opcional para el destino de JMS Bridge de IBM SPSS Collaboration and Deployment Services.

#### **-scoringUser**

Nombre de usuario opcional para el destino de JMS Bridge de puntuación.

#### **-scoringPassword**

Contraseña opcional para el destino de JMS Bridge de puntuación.

Ejemplo de uso:

```
wlst CrtScoringJMS.py -adminURL t3://localhost:7001 -user weblogic -password Weblogic1
-targetServer scoringServer -cdsURL t3://host:port -scoringURL t3://host:port -wlHome /bea/wlserver_10.3
```
5. Ejecute el archivo *<server-home>*\toDeploy\current\WebLogic\bin\DeployScoring.py utilizando la herramienta WebLogic Scripting Tool (wlst). DeployScoring.py despliega el archivo EAR del servidor de puntuación en un servidor de WebLogic. Proporcione valores a los parámetros siguientes:

#### **-adminURL**

URL de conexión del servidor de administración de WebLogic para el servidor de puntuación. Necesario. Ejemplo: t3://host:puerto

**-user** El nombre de usuario para el servidor de administración de WebLogic que ejecutará el servidor de puntuación. Necesario.

#### **-password**

La contraseña para el servidor de administración de WebLogic que ejecutará el servidor de puntuación. Necesario.

#### **-targetServer**

El nombre de la instancia del servidor de WebLogic en la que se desplegará el servidor de puntuación. Es necesario este o -targetCluster.

#### **-targetCluster**

El nombre del clúster del servidor de WebLogic para el despliegue. Es necesario este o -targetServer.

#### Ejemplo de uso:

wlst DeployScoring.py -adminURL t3://localhost:7001 -user weblogic -password Weblogic1 -targetServer scoringServer

Ejemplo para el despliegue de un "servidor de administración", esto es, un dominio de servidor único. En este ejemplo se presupone ue IBM SPSS Collaboration and Deployment Services Repository y el servidor de puntuación se ejecutan en la misma máquina y, por lo tanto, se utiliza localhost, el repositorio se ejecuta en el puerto 7001 y el servidor de puntuación se ejecuta en el puerto 7002. Ajuste este ejemplo a su entorno.

```
cd C:\Program Files\IBM\SPSS\Deployment\8.0\ScoringServer\toDeploy\current\WebLogic\bin
C:\Oracle\Middleware\Oracle Home\oracle common\common\bin\wlst.cmd CrtScoringJMS.py -adminURL
t3://localhost:7002 -user weblogic -password weblogic1 -targetServer AdminServer -cdsURL
t3://localhost:7001 -scoringURL t3://localhost:7002 -wlHome C:\Oracle\Middleware\Oracle_Home\wlserver
C:\Oracle\Middleware\Oracle_Home\oracle_common\common\bin\wlst.cmd DeployScoring.py -adminURL
t3://localhost:7002 -user weblogic -password weblogic1 -targetServer AdminServer
```
Ejemplo de despliegue de un "servidor gestionado". En este ejemplo se presupone ue IBM SPSS Collaboration and Deployment Services Repository y el servidor de puntuación se ejecutan en la misma máquina y, por lo tanto, se utiliza localhost, el servidor de administración se ejecuta en el puerto 7003, el repositorio se ejecuta en el puerto 7001 y el rervidor de puntuación se ejecuta en el puerto 7004. Ajuste este ejemplo a su entorno.

cd C:\Program Files\IBM\SPSS\Deployment\8.0\ScoringServer\toDeploy\current\WebLogic\bin C:\Oracle\Middleware\Oracle Home\oracle common\common\bin\wlst.cmd CrtScoringJMS.py -adminURL t3://localhost:7003 -user weblogic -password weblogic1 -targetServer ManagedServer\_1 -cdsURL t3://localhost:7001 -scoringURL t3://localhost:7004 -wlHome C:\Oracle\Middleware\Oracle\_Home\wlserver C:\Oracle\Middleware\Oracle\_Home\oracle\_common\common\bin\wlst.cmd DeployScoring.py -adminURL t3://localhost:7003 -user weblogic -password weblogic1 -targetServer ManagedServer\_1

- 6. Especifique las credenciales del servidor IBM SPSS Collaboration and Deployment Services Repository configurando un alias de seguridad J2C para el servidor de puntuación en el módulo security-jca.jar.
	- a. En la consola de administración de WebLogic, expanda la aplicación del servidor de puntuación en la sección Despliegues.
	- b. Seleccione **security-jca** > **Seguridad** > **Correlaciones de credenciales salientes**.
	- c. Cree una correlación de credencial. Especifique los valores siguientes para las propiedades de correlación:
		- Outbound Connection Pool = ResourceSecurityConnectionFactory
		- WebLogic Server User = Unauthenticated WLS User
		- v EIS User Name = IBM SPSS Collaboration and Deployment Services nombre de usuario
		- v EIS Password = IBM SPSS Collaboration and Deployment Services contraseña del usuario especificado
- 7. Inicie IBM SPSS Collaboration and Deployment Services Scoring Server. A continuación, reinicie el o los servidores de WebLogic asociados al servidor de puntuación. Esto hará que el servidor de puntuación capture los cambios de los valores y cargue las configuraciones tras el arranque.

### **Resultados**

Las configuraciones de puntuación especificadas en el archivo de configuración están disponibles para procesar solicitudes de puntuación en el servidor de puntuación.

IBM SPSS Collaboration and Deployment Services Servidor de puntuación: Guía de instalación y configuración

## <span id="page-38-0"></span>**Capítulo 9. Desinstalación de IBM SPSS Collaboration and Deployment Services Scoring Server**

Puede desinstalar en modalidad de asistente o de consola.

Debe iniciar la sesión con una cuenta de usuario que tenga los mismos privilegios que la cuenta utilizada para instalar IBM SPSS Collaboration and Deployment Services Scoring Server.

**Importante:** Ciertos archivos en el directorio de programas de IBM SPSS Collaboration and Deployment Services Scoring Server (por ejemplo, datos de programa) no pueden suprimirse mediante IBM Installation Manager. Debe suprimir manualmente el directorio de programas para eliminar completamente todos los archivos de IBM SPSS Collaboration and Deployment Services Scoring Server del sistema después de desinstalarlo con IBM Installation Manager.

### **Desinstalación utilizando la modalidad de asistente**

Puede utilizar IBM Installation Manager en modalidad de asistente para desinstalar IBM SPSS Collaboration and Deployment Services Scoring Server.

#### **Antes de empezar**

Debe iniciar sesión con una cuenta de usuario que tenga los mismos privilegios que la cuenta utilizada para instalar los paquetes que desea desinstalar.

#### **Procedimiento**

Para desinstalar IBM SPSS Collaboration and Deployment Services Scoring Server:

- 1. Cierre los programas que haya instalado con Installation Manager.
- 2. Inicie Installation Manager en modalidad de asistente utilizando IBMIM.

La ubicación predeterminada de **IBMIM** variará en función del sistema operativo y el tipo de instalación (administrador, no administrador o grupo). Si desea obtener más información, consulte Capítulo [5, "Cómo empezar con Installation Manager", en la página 11.](#page-14-0)

- 3. En Installation Manager, pulse **Desinstalar**.
- 4. En el asistente Desinstalar, seleccione el paquete de IBM SPSS Collaboration and Deployment Services Scoring Server.
- 5. Pulse en **Siguiente**.
- 6. En la página Resumen, revise las selecciones. Pulse **Atrás** para cambiar sus selecciones. Si ha seleccionado lo correcto, pulse **Desinstalar**.

En Windows, Installation Manager comprueba la existencia de procesos en ejecución. Si hay procesos que bloquean el proceso de desinstalación, se muestra una lista de esos procesos en la sección Procesos bloqueadores. Debe detener esos procesos antes de continuar el proceso de desinstalación. Pulse **Detener todos los procesos bloqueadores**. Si no hay procesos que se deban detener, no verá esta lista. Los procesos en ejecución bloquean archivos a los que Installation Manager debe acceder o que debe modificar.

7. Una vez finalizado el proceso de desinstalación, se abrirá la página Completado y confirmará el éxito del proceso de desinstalación.

### <span id="page-39-0"></span>**Desinstalación utilizando la modalidad de consola**

Puede utilizar IBM Installation Manager en la modalidad de consola para desinstalar IBM SPSS Collaboration and Deployment Services Scoring Server.

#### **Antes de empezar**

Debe iniciar la sesión con una cuenta de usuario que tenga los mismos privilegios que la cuenta utilizada para instalar los paquetes.

#### **Acerca de esta tarea**

Una opción seleccionada se indica mediante X entre delimitadores: [X]. Las opciones que no están seleccionadas se señalan mediante delimitadores vacíos: [ ]. Puede pulsar **Intro** para seleccionar la entrada predeterminada o seleccionar un mandato distinto. Por ejemplo, [N] indica que la selección predeterminada es **N** para el mandato **Next**.

### **Procedimiento**

Para desinstalar IBM SPSS Collaboration and Deployment Services Scoring Server:

- 1. Cierre los programas que haya instalado con Installation Manager.
- 2. Inicie Installation Manager en modalidad de consola mediante imcl -c.

La ubicación predeterminada de **imcl** variará en función del sistema operativo y el tipo de instalación (administrador, no administrador o grupo). Si desea obtener más información, consulte [Capítulo](#page-14-0) 5, ["Cómo empezar con Installation Manager", en la página 11.](#page-14-0)

- 3. Especifique 5: Desinstalar: Eliminar los paquetes de software instalados.
- 4. Para seleccionar el grupo de paquetes de IBM SPSS Collaboration and Deployment Services Scoring Server, especifique el número que aparece junto al grupo de paquetes.
- 5. Especifique N: Siguiente para continuar.
- 6. Para seleccionar un paquete, especifique el número que aparece junto al paquete.

Opcional: Para seleccionar todos los paquetes para desinstalar, especifique A: Seleccionar todos los paquetes. La opción **A**: Deseleccionar todos los paquetes se muestra cuando todos los paquetes están seleccionados para la desinstalación.

- 7. En el panel Resumen, revise las selecciones antes de desinstalar. Especifique U: Desinstalar.
- 8. Cuando finalice el proceso de desinstalación, especifique F: Finalizar.

## <span id="page-40-0"></span>**Capítulo 10. Características en desuso**

Si está migrando desde un release anterior de IBM SPSS Collaboration and Deployment Services, debe conocer las distintas características que han quedado en desuso desde la última versión.

Si una característica está en desuso, es posible que IBM Corp. elimine esta capacidad en un release subsiguiente del producto. La inversión futura se centrará en la función estratégica listada en la acción de migración recomendada. Normalmente, una característica no pasa a estar en desuso a menos que se proporcione una alternativa equivalente.

Las siguientes tablas indican qué está en desuso. Donde es posible, la tabla también indica la acción de migración recomendada.

| En desuso                                                                                                    | Acción de migración recomendada                                                                                                    |
|----------------------------------------------------------------------------------------------------|----------------------------------------------------------------------------------------------------|
| Proveedor de seguridad: Active Directory con alteración<br>temporal local, que soporta grupos extendidos y usuarios<br>permitidos | Utilizar el proveedor de seguridad estándar de Active<br>Directory con los grupos necesarios añadidos                                                                                                    |
| IBM SPSS Collaboration and Deployment Services<br><b>Enterprise View</b>                                                          | Utilizar la característica de Vista de datos analíticos                                                                                                    |
| IBM SPSS Collaboration and Deployment Services<br><b>Enterprise View Driver</b>                                                   | Utilizar la característica de Vista de datos analíticos                                                                                                    |
| Archivos de escenario                                                                                                    | Los archivos de escenario (.scn) ya no se admiten. Los<br>nodos de origen de la vista de empresa no se pueden<br>modificar en Deployment Manager. Los archivos de<br>escenario anteriores se pueden modificar en el cliente<br>IBM SPSS Modeler y volverse a guardar como archivos<br>continuos. Además, las configuraciones de puntuación<br>que utilizaban un archivo de escenario se deben suprimir<br>y volverse a crear basándose en un archivo continuo. |
| Instalación de web para IBM SPSS Deployment Manager                                                                               | Utilizar el instalador autónomo                                                                                                    |
| <b>BIRT Report Designer for IBM SPSS</b>                                                                                          | Ninguna                                                                                                    |
| Visor de BIRT Report Designer for IBM SPSS                                                                                        | Ninguna                                                                                                    |
| IBM SPSS Collaboration and Deployment Services Portlet                                                                            | Utilice IBM SPSS Collaboration and Deployment Services<br>Deployment Portal directamente o utilice las API de<br>servicios web                                                                                                    |
| IBM SPSS Collaboration and Deployment Services Web<br>Part                                                                        | Utilice IBM SPSS Collaboration and Deployment Services<br>Deployment Portal directamente o utilice las API de<br>servicios web                                                                                                    |
| API de Servicio de puntuación V1                                                                                                  | API de Servicio de puntuación V2                                                                                                    |
| Servicio de servidor de planificación                                                                                             | Ninguna                                                                                                    |
| Servicio de informes                                                                                                    | Ninguna                                                                                                    |
| Operación login de Servicio de autenticación                                                                                      | Operación doLogin de Servicio de autenticación                                                                                                    |
| Operación search de Servicio de búsqueda                                                                                          | Operación search2.5 de Servicio de búsqueda                                                                                                    |
| Jar cliente de servicios web de SPSS AXIS/Castor                                                                                  | Utilizar las herramientas proporcionadas con Java<br>Runtime Environment, Integrated Development<br>Environment o Web Tools Platform (WTP) de Eclipse                                                                                                    |

*Tabla 5. Características en desuso en versiones anteriores*

Para obtener información actualizada sobre las características en desuso, consulte [IBM Knowledge Center.](http://www.ibm.com/support/knowledgecenter/SS69YH/welcome)

## <span id="page-42-0"></span>**Avisos**

Esta información se ha desarrollado para productos y servicios ofrecidos en EE.UU. Este material puede estar disponible en otros idiomas en IBM. Sin embargo, es posible que deba tener en su propiedad una copia del producto o de la versión del producto en ese idioma para acceder a ella.

Es posible que IBM no ofrezca los productos, servicios o características que se tratan en este documento en otros países. Consulte al representante local de IBM para obtener información sobre los productos y servicios disponibles actualmente en su zona. Las referencias a programas, productos o servicios de IBM no pretenden establecer ni implicar que sólo puedan utilizarse dichos productos, programas o servicios de IBM. En su lugar, se puede utilizar cualquier producto, programa o servicio equivalente que no infrinja ninguno de los derechos de propiedad intelectual de IBM. Sin embargo, es responsabilidad del usuario evaluar y comprobar el funcionamiento de todo producto, programa o servicio que no sea de IBM.

IBM puede tener patentes o solicitudes de patentes pendientes que cubran el asunto descrito en este documento. Este documento no le otorga ninguna licencia para estas patentes. Puede enviar preguntas acerca de las licencias, por escrito, a:

*IBM Director of Licensing IBM Corporation North Castle Drive, MD-NC119 Armonk, NY 10504-1785 EE.UU.*

Para consultas sobre licencias relacionadas con información de doble byte (DBCS), póngase en contacto con el departamento de propiedad intelectual de IBM en su país o envíe la consulta por escrito a:

*Intellectual Property Licensing Ley de propiedad legal e intelectual IBM Japan Ltd. 19-21, Nihonbashi-Hakozakicho, Chuo-ku Tokio 103-8510, Japón*

INTERNATIONAL BUSINESS MACHINES CORPORATION PROPORCIONA ESTA PUBLICACIÓN "TAL CUAL", SIN GARANTÍAS DE NINGÚN TIPO, NI EXPLÍCITAS NI IMPLÍCITAS, INCLUIDAS, PERO SIN LIMITARSE A, LAS GARANTÍAS IMPLÍCITAS DE NO INFRACCIÓN, COMERCIALIZACIÓN O IDONEIDAD PARA UNA FINALIDAD DETERMINADA. Algunas jurisdicciones no permiten la renuncia de las garantías explícitas o implícitas en determinadas transacciones, por lo que es posible que esta declaración no sea aplicable en su caso.

Esta información puede incluir imprecisiones técnicas o errores tipográficos. Periódicamente, se efectúan cambios en la información aquí y estos cambios se incorporarán en nuevas ediciones de la publicación. IBM puede realizar en cualquier momento mejoras o cambios en los productos o programas descritos en esta publicación sin previo aviso.

Las referencias hechas en esta publicación a sitios web que no son de IBM se proporcionan sólo para la comodidad del usuario y no constituyen en modo alguno un aval de esos sitios web. Los materiales de dichos sitios web no forman parte de los materiales de este producto de IBM y el uso de esos sitios web es responsabilidad del usuario.

IBM puede utilizar o distribuir la información que se le proporcione del modo que considere oportuno sin incurrir en ninguna obligación con el remitente.

<span id="page-43-0"></span>Los usuarios con licencia de este programa que deseen obtener información sobre éste con el propósito de habilitar: (i) el intercambio de información entre programas creados independientemente y otros programas (incluido este) y (ii) el uso mutuo de la información que se ha intercambiado, deben ponerse en contacto con:

*IBM Director of Licensing IBM Corporation North Castle Drive, MD-NC119 Armonk, NY 10504-1785 EE.UU.*

Esta información estará disponible, bajo las condiciones adecuadas, incluyendo en algunos casos el pago de una cuota.

El programa bajo licencia descrito en este documento y todo el material bajo licencia disponible para el mismo lo proporciona IBM de acuerdo con los términos del Acuerdo de Cliente de IBM, el Acuerdo Internacional de Programa bajo Licencia de IBM o cualquier otro acuerdo equivalente entre las partes.

Los datos de rendimiento y los ejemplos de clientes citados se presentan solamente a efectos ilustrativos. Los resultados reales de rendimiento pueden variar en función de las configuraciones específicas y condiciones de operación.

La información referente a productos que no son de IBM se ha obtenido de los proveedores de dichos productos, de sus anuncios publicados o de otras fuentes disponibles públicamente. IBM no ha probado esos productos y no puede confirmar la precisión del rendimiento, la compatibilidad o cualquier otra afirmación relacionada con productos que no son de IBM. Las preguntas sobre las prestaciones de los productos que no son de IBM deberán dirigirse a los proveedores de dichos productos.

Las declaraciones relacionadas con la futura dirección o intención de IBM están sujetas a cambio o se pueden retirar sin previo aviso y solo representan metas y objetivos.

Esta información contiene ejemplos de datos e informes utilizados en operaciones comerciales diarias. Para ilustrarlos lo máximo posible, los ejemplos incluyen los nombres de las personas, empresas, marcas y productos. Todos estos nombres son ficticios y cualquier parecido con los nombres de personas o empresas reales es pura coincidencia.

#### LICENCIA DE COPYRIGHT:

Esta información contiene programas de aplicación de muestra en lenguaje fuente que ilustran técnicas de programación en diversas plataformas operativas. Puede copiar, modificar y distribuir estos programas de muestra de cualquier modo sin pagar a IBM con el fin de de desarrollar, utilizar, comercializar o distribuir programas de aplicación que se ajusten a la interfaz de programación de aplicaciones para la plataforma operativa para la que se ha escrito el código de muestra. Dichos ejemplos no se han probado exhaustivamente bajo todas las condiciones. Por lo tanto, IBM, no puede garantizar ni dar por supuesta la fiabilidad, la capacidad de servicio ni la funcionalidad de estos programas. Los programas de muestra se proporcionan "TAL CUAL" sin garantía de ningún tipo. IBM no se hará responsable de los daños derivados del uso de los programas de muestra.

### **Consideraciones sobre la política de privacidad**

Los productos de IBM Software, incluido el software como soluciones de servicio, ("Ofertas de software") pueden usar cookies u otras tecnologías para recopilar la información de uso de producto con el fin de ayudar a mejorar la experiencia del usuario final, de adaptar las interacciones con el usuario final o para otros propósitos. En muchos casos, las Ofertas de software no recopilan información de identificación personal. Algunas de nuestras ofertas de software pueden ayudarle a recopilar información de

<span id="page-44-0"></span>identificación personal. Si esta Oferta de software usa cookies para recopilar información de identificación personal, se expone a continuación información específica sobre el uso de cookies por parte de esta oferta.

Esta oferta de software no utiliza cookies u otras tecnologías para recopilar información de identificación personal.

Si las configuraciones desplegadas para esta Oferta de software le proporcionan como cliente la capacidad de recopilar información de identificación personal de los usuarios finales mediante cookies y otras tecnologías, debe buscar su propio asesoramiento legal sobre las leyes aplicables a dicha recopilación de datos, incluidos los requisitos de aviso y consentimiento.

Para obtener más información acerca del uso de diversas tecnologías, incluidas las cookies, para estos propósitos, consulte la Política de privacidad de IBM en [http://www.ibm.com/privacy,](http://www.ibm.com/privacy) la Declaración de privacidad en línea de IBM en [http://www.ibm.com/privacy/details,](http://www.ibm.com/privacy/details) sección titulada "Cookies, Web Beacons and Other Technologies" e "IBM Software Products and Software-as-a-Service Privacy Statement" en [http://www.ibm.com/software/info/product-privacy.](http://www.ibm.com/software/info/product-privacy)

### **Marcas registradas**

IBM, el logotipo de IBM e ibm.com son marcas registradas o marcas comerciales registradas de International Business Machines Corp., registradas en muchas jurisdicciones en todo el mundo. Otros nombres de producto y servicio podrían ser marcas registradas de IBM u otras compañías. En web hay disponible una lista actualizada de marcas registradas de IBM en "Copyright and trademark information" en [www.ibm.com/legal/copytrade.shtml.](http://www.ibm.com/legal/us/en/copytrade.shtml)

Adobe, el logotipo Adobe, PostScript y el logotipo PostScript son marcas registradas o marcas comerciales de Adobe Systems Incorporated en Estados Unidos y/o otros países.

Intel, el logotipo de Intel, Intel Inside, el logotipo de Intel Inside, Intel Centrino, el logotipo de Intel Centrino, Celeron, Intel Xeon, Intel SpeedStep, Itanium y Pentium son marcas comerciales o marcas registradas de Intel Corporation o sus filiales en Estados Unidos y otros países.

Linux es una marca registrada de Linus Torvalds en Estados Unidos, otros países o ambos.

Microsoft, Windows, Windows NT, y el logotipo de Windows son marcas comerciales de Microsoft Corporation en Estados Unidos, otros países o ambos.

UNIX es una marca registrada de The Open Group en Estados Unidos y otros países.

Java y todas las marcas comerciales y logotipos con base Java son marcas comerciales o son marcas registradas de Oracle y/o sus filiales.

Otros productos y nombres de servicio pueden ser marcas comerciales de IBM u otras empresas.

IBM SPSS Collaboration and Deployment Services Servidor de puntuación: Guía de instalación y configuración

# <span id="page-46-0"></span>**Índice**

## **A**

actualizaciones [desinstalación](#page-38-0) 35 [modo de consola](#page-39-0) 36

## **B**

[buscar actualizaciones](#page-15-0) 12 [modo de consola](#page-16-0) 13

## **C**

[conexiones de bus](#page-10-0) 7 [configuraciones de puntuación](#page-26-0) 2[3, 25](#page-28-0) [credenciales](#page-15-0) 12 [Passport Advantage](#page-17-0) 14

## **D**

desinstalación [actualizaciones](#page-38-0) 35 [con la modalidad de consola](#page-38-0) 35 [IBM SPSS Collaboration and](#page-38-0) [Deployment Services Scoring](#page-38-0) [Server](#page-38-0) 3[5, 36](#page-39-0) [paquetes](#page-38-0) 35 [modo de consola](#page-39-0) 36 [products](#page-38-0) 35 [utilizando el asistente de](#page-38-0) [instalación](#page-38-0) 35 [despliegue](#page-30-0) 27 [JBoss](#page-32-0) 29 [WebLogic](#page-33-0) 30 [WebSphere](#page-30-0) 27

## **I**

[IBM Installation Manager](#page-6-0) [3, 11](#page-14-0) IBM Passport Advantage [preferencias de los valores](#page-17-0) 14 [IBM SPSS Collaboration and Deployment](#page-5-0) [Services - Essentials for Python](#page-5-0) 2 IBM SPSS Collaboration and Deployment Services Scoring Server [desinstalación](#page-38-0) 3[5, 36](#page-39-0) [instalación](#page-20-0) 17 [requisitos del sistema](#page-6-0) 3 inicio [IBM Installation Manager](#page-14-0) 11 [instalación](#page-6-0) 3 [IBM SPSS Collaboration and](#page-20-0) [Deployment Services Scoring](#page-20-0) [Server](#page-20-0) 17 [utilizando el asistente de](#page-20-0) [instalación](#page-20-0) 17 [Utilizando la modalidad de](#page-20-0) [consola](#page-20-0) 1[7, 19](#page-22-0) [Utilizando la modalidad](#page-20-0) [silenciosa](#page-20-0) 17

[Installation Manager](#page-6-0) [3, 11](#page-14-0)

### **J**

JBoss [despliegue de puntuación](#page-32-0) 29

### **M**

modalidad de consola [depósitos](#page-16-0) 13 [desinstalación](#page-39-0) 36 [instalación](#page-22-0) 19 [modalidad del asistente](#page-14-0) 11 [desinstalación](#page-38-0) 35 [instalación](#page-20-0) 17 [modo de consola](#page-14-0) 11 [desinstalación](#page-38-0) 35 [instalación](#page-20-0) 17 [Passport Advantage](#page-18-0) 15 [modo silencioso](#page-14-0) 11 [instalación](#page-20-0) 1[7, 22](#page-25-0)

## **P**

paquete [desinstalación](#page-38-0) 35 [modo de consola](#page-39-0) 36 paquetes [instalar en modalidad de consola](#page-22-0) 19 preferencias [depósitos](#page-16-0) 13 [Passport Advantage](#page-17-0) 1[4, 15](#page-18-0) [repositorio](#page-15-0) 12 producto [desinstalación](#page-38-0) 35 [modo de consola](#page-39-0) 36

## **R**

repositorio [añadir ubicaciones de repositorio](#page-15-0) 1[2,](#page-16-0) [13](#page-16-0) [editar ubicaciones de repositorio](#page-15-0) 1[2,](#page-16-0) [13](#page-16-0) [eliminar ubicaciones de](#page-15-0) [repositorio](#page-15-0) 1[2, 13](#page-16-0) [establecer en preferencias](#page-16-0) 13 [probar la conexión](#page-15-0) 12 [valor de preferencias](#page-15-0) 12 [repositorios autenticados](#page-15-0) 12 [requisitos del sistema](#page-6-0) 3 [requisitos previos](#page-6-0) 3 [requisitos previos a la instalación](#page-6-0) 3

## **T**

[topología de células diferentes](#page-10-0) 7

## **W**

WebLogic [despliegue de puntuación](#page-33-0) 30 WebSphere [despliegue de puntuación](#page-30-0) 27

IBM SPSS Collaboration and Deployment Services Servidor de puntuación: Guía de instalación y configuración

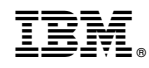

Impreso en España